6A815E (INTEL i815E Chipset, S-370) ATX Form Factor Main Board User's Manual

#### **Copyright**

Copyright©2000 by this company. No part of this document may be reproduced, transmitted, transcribed, stored in a retrievable system, or translated into any natural or computer language, in any form or by any means without prior written permission. This manual and the information contained here are protected by copyright. All rights reserved.

Manual version: 1.0 Ref. No: 3053301 Published in 2000

#### **Warning and disclaimer**

This manual is designed to provide information about the Pentium® II/III main board. Every has effort have been made to make this manual as accurate as possible, but no warranty or fitness is implied. All the information is provided on an 'as is' basis. The author and his corresponding publishing company shall have neither liability nor responsibility to any person or entity with respect to any loss or damages arising from the information contained in this manual or from the use of the system board that accompanies it.

Information contained in this manual is subject to change without notice. The manufacturer of the system board will not be held responsible for technical or editorial omissions made herein, nor for the incidental or consequential damages resulting from its furnishing, performance, functionality or use. Subsequent changes to this manual will be incorporated into the next edition. We welcome any suggestion regarding this manual or our computer products.

**Trademarks**

- Intel<sup>®</sup> and Pentium<sup>®</sup> are registered trademarks of Intel<sup>®</sup> Corporation.
- ● **IBM® is a registered trademark of International Business Machines Corporation.**
- Microsoft<sup>®</sup> is a registered trademark of Microsoft<sup>®</sup> Corporation.
- **●** PCI<sup>®</sup> is a registered trademark of PCI<sup>®</sup> Special Interest Groups.
- ● **AWARD® is a registered trademark of Award Software Inc.**

All other trademarks are the property of their respective owners.

# **Table of Contents**

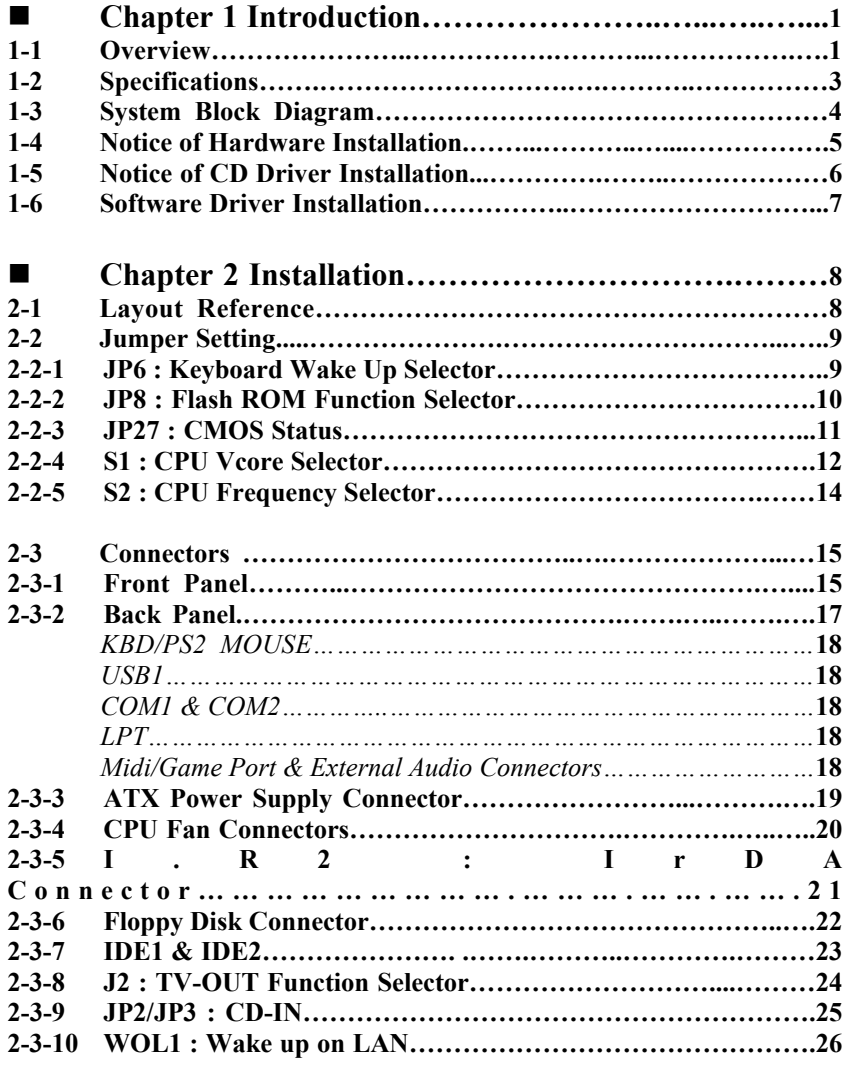

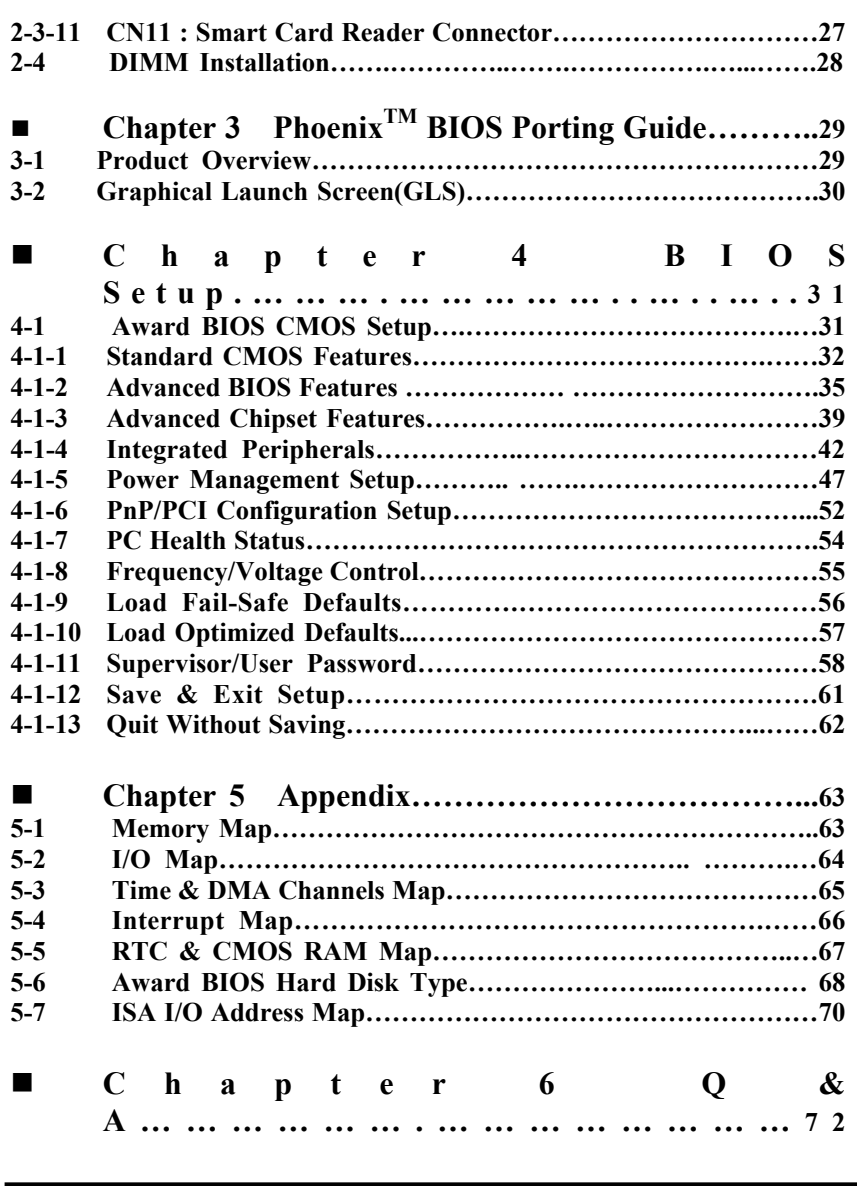

INTEL 815E II

**6-1 Error Messages During Power on Self T e s t … … … … … . . . … . . . … 7 2** 

INTEL 815E III

# **Chapter 1 Introduction**

#### **1-1 Overview**

The main board utilizes Intel's latest i815E chipset integrated with new architects such as AGP interface multiplexed with Internal Graphics, UDMA66/100, CNR(communication Networking Riser) SDRAM, USB port are designed to fit INTEL<sup>®</sup> PPGA and FC-PGA Celeron CPUs or FC-PGA PIII<sup>®</sup> Coppermine<sup>TM</sup> CPUs.

The Intel®815E Chipset is a high-flexibility chipset designed to extend from the basic graphics/multimedia PC platform up to the mainstream performance desktop platform. The chipset consists of a Graphics and Memory Controller Hub(Intel® 815 GMCH), an I/O Controller Hub(ICH2) for the I/O subsystem, and a Firmware Hub(FWH). The Intel<sup>®</sup>815E GMCH integrates a system memory SDRAM controller that supports a 64-bit 100/133 MHz SDRAM array.

The Intel®815E GMCH has a Display Cache SDRAM controller that supports a 32-bit 133 MHz SDRAM array for enhanced integrated 2D and 3D graphics performance. Multiplexed with the display cache interface is an AGP controller interface to enable graphics configuration and upgrade flexibility with the Intel®815E chipset. The AGP interface and the internal graphics device are mutually exclusive. When the AGP port is populated with an AGP graphics card the integrated graphics is disabled and thus the display cache interface is not needed.

The main board also employs ITE I/O LPC controller utilizing with fully Plug and Play device and keyboard password setup. It supports 2.88 MB Floppy, Dual 16550 compatible (with 16 bytes FIFO, up to 460K baud rate) serial Port, ECP (Enhanced Capabilities Port), EPP(Enhanced Parallel Port) parallel port, SPP(Standard Parallel Port), Infrared IrDA (HPSIR), and Amplitude Shift Keyed IR. (ASKIR) port and hardware monitor functions too.

The main board contains 5\*PCI for highest performance I/O add-on adapter cards. The system board supports three Bus Mastering Slots for high-performance I/O add-on cards. It supports Matrix Independent PCI routing for optimal multiple PCI adapter operations and is PCI2.2 specification compliant. The 133MB/s data transfer rate can be compared to 33MB/s on EISA bus or 8MB/s on ISA bus. It supports back to back sequential CPU to PCI Memory writes to PCI Burst Write for full PCI throughput. The new CNR Slot is designed to fit low cost C(Communication) N(Networking) R(Riser) or MR card.

The main board has 3 dual in-line memory modules (DIMM) which can be installed with PC-100/PC-133 SDRAM memory. The memory subsystem supports up to 512 MB SDRAM of non-buffered 3.3V using standard 168-pin DIMM sockets.

The main board is strengthened with Power Management Wake up Event such as **"Modem ring on"** which is the new invention to enable PCs to be turned on via the network or modem. These are also key benefits in PC operation, asset management, new system setup and power conservation.

In conclusion, the system chipset and design make the main board a high performance, cost-effective, and energy efficient main board which meets a variety of price/performance levels. The main board is an ideal platform for the increasing requirements of today's and future's desktop applications.

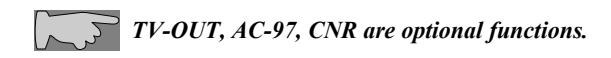

### **1-2 Specifications**

- **PCB Board size :** 30.5cm(L) x 21.0cm(W), ATX form factor, 4 layers PCB.
- $\bullet$  **CPU** : Socket370 for Intel<sup>®</sup> Celeron<sup>TM</sup>/Coppermine<sup>TM</sup> PIII<sup>®</sup> CPU up to 1GHz or faster processor.

*CPU is not enclosed in the package.* 

- **Memory : Supports up to 3 double sided DIMMs at 100MHz system memory bus. Supports up to 2 double sided or 3 single sided DIMMs at 133MHz system memory bus.**
- **AGP** : integrated 2D & 3D graphics engines. support 1X/2X/4X AGP VGA cards.
- **Expansion Slot :** 5 x PCI slots, 1 x AGP, 1 x CNR

#### ● **Other features**

- Modem ring on
- Windows 95/98 power off
- Keyboard wake-up
- Mouse wake-up
- DMI, ACPI supported BIOS
- Suspend to memory (S3) function

 *INTEL 815E chipset only supports up to 2 double sided DIMMs at 133MHz CPU Bus.* 

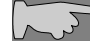

J

 *According to chipset specification. When using integrated VGA(not AGP VGA card), please set "System memory frequency" as "Auto" or "100MHz".(please refer to page.40)* 

INTEL 815E 3

# **1-3 System Block Diagram**

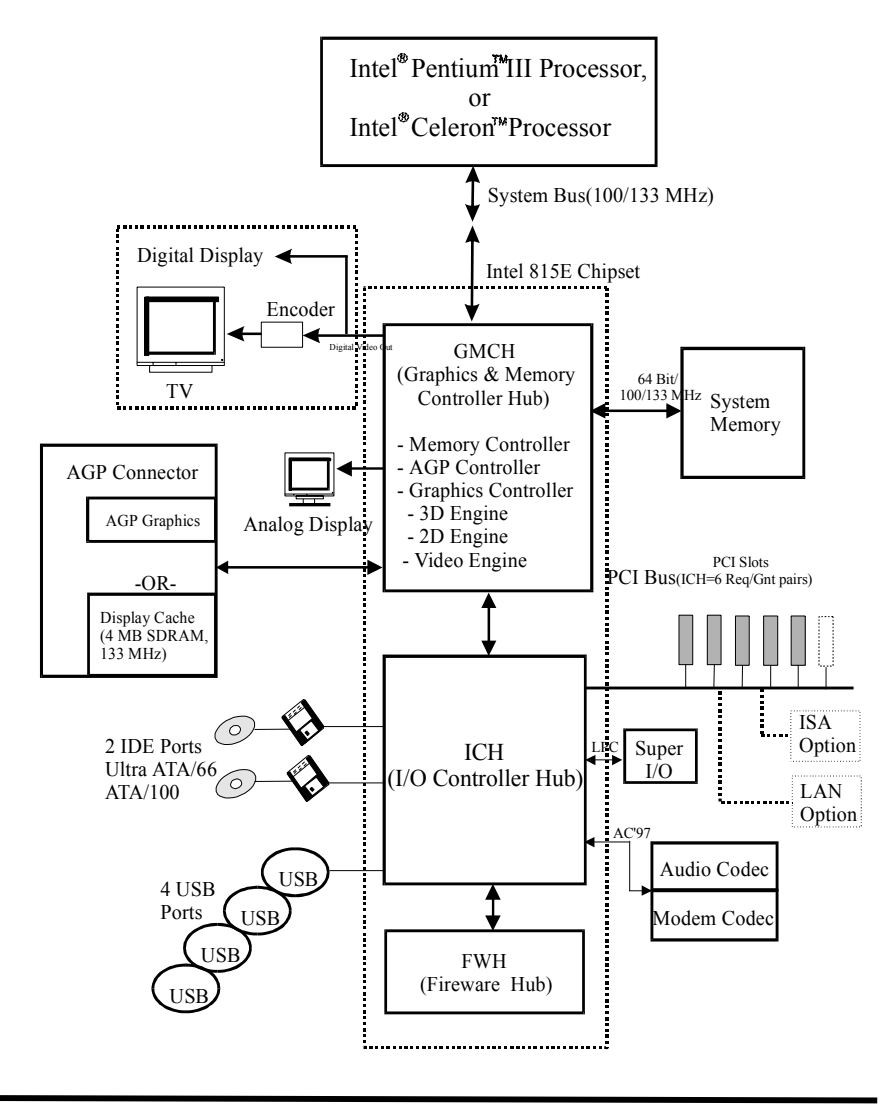

## **1-4 Notice of Hardware Installation**

Before installing the main board hardware, please note the following things.

#### **A. Check the package**

If any of the below items is missing or damaged, contact the dealer from whom you purchase. Leave this main board in its original package until you are ready to install it. In the package, there are:

- the main board
- manual
- cables
- driver & utility / CD

#### **B. Make sure power is off.**

During hardware installation, be sure that there is no power connected in this period.

#### **C. Avoid ESD (Electrical Static Discharge)**

While working with this main board, always wear a grounded wristband or ankle strap to avoid ESD (Electrical Static Discharge).

### **1-5 Notice of CD Driver Installation**

This CD contains the following drivers. The user must read "Index" (HTML format) before installing required drivers. Index offers all the information on all the drivers.

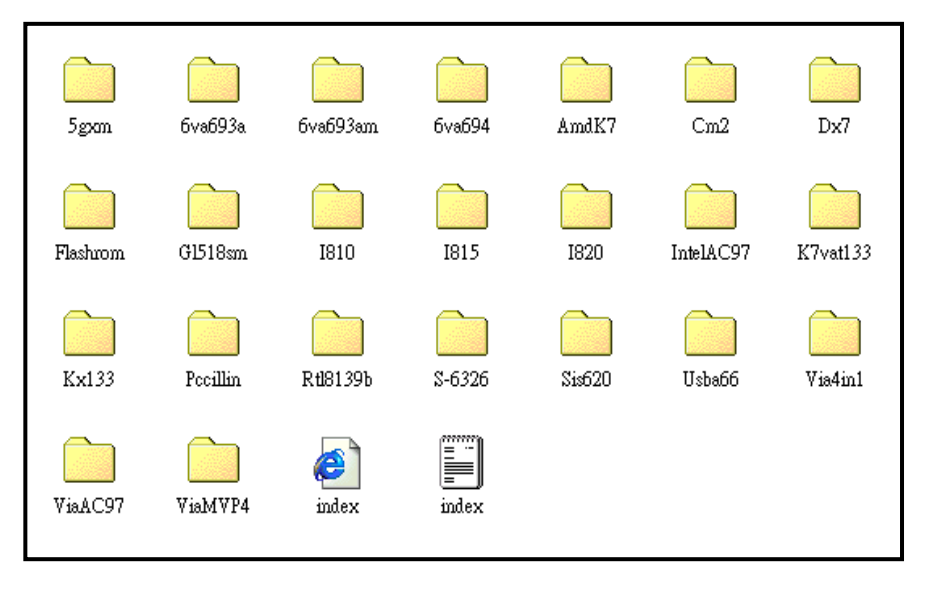

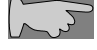

*CD driver is always updated with the latest version, and thus the actual CD content may be different from the above picture.* 

- 1. **Main boards:** I810, I815, I820, IntelAC97, K7vat133, Kx133, Sis620, Usba66, Via4in1, ViaAC97, ViaMVP4 based main boards (**please select I815 directory for this main board)**
- 2. **Pccillin :** anti-virus protection software

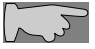

 *Due to "CIH" virus will damage Bios completely, user needs to load Pc-cillin anti-virus software when sets up system.*

### **1-6 Software Driver Installation**

Unlike i440BX, i815E chipset is not supported by the drivers within Windows operating system, **USERS NEED TO INSTALL DRIVERS VERY CAREFULLY OR SYSTEM WILL HANG UP UNEXPECTEDLY!** 

Load drivers from attached CD & find sub-directories under i815 directory as:

 **Inf……………………………..**(Setup driver for i815 chipset) **Vga…………………………….**(VGA Driver)

Load drivers from attached CD & find sub-directories under i810 directory as:

**AD1881………………..**(Drivers for sound function)

User needs to install drivers  $Inf$  →  $Vga$  →  $AD1881$  as below:

#### **FOR WINDOWS OPERATNG SYSTEM :**

- (1) Install Inf : Load attached CD & find "Inf" directory. Then execute "Setup" file. (Window versions are Win98 or higher version).
- (2) Vga Driver Installation : Find directory Vga and Win9X sub-directory then find "Graphics" sub directory then execute SETUP and RESTART system.
- (3) Audio Driver Installation Find "AD1881" sub-directory, then find Win-98 sub-directory, then find "Win98" execute "SETUP" & restart system; or

# **Chapter 2 Installation**

# **2-1 Layout Reference**

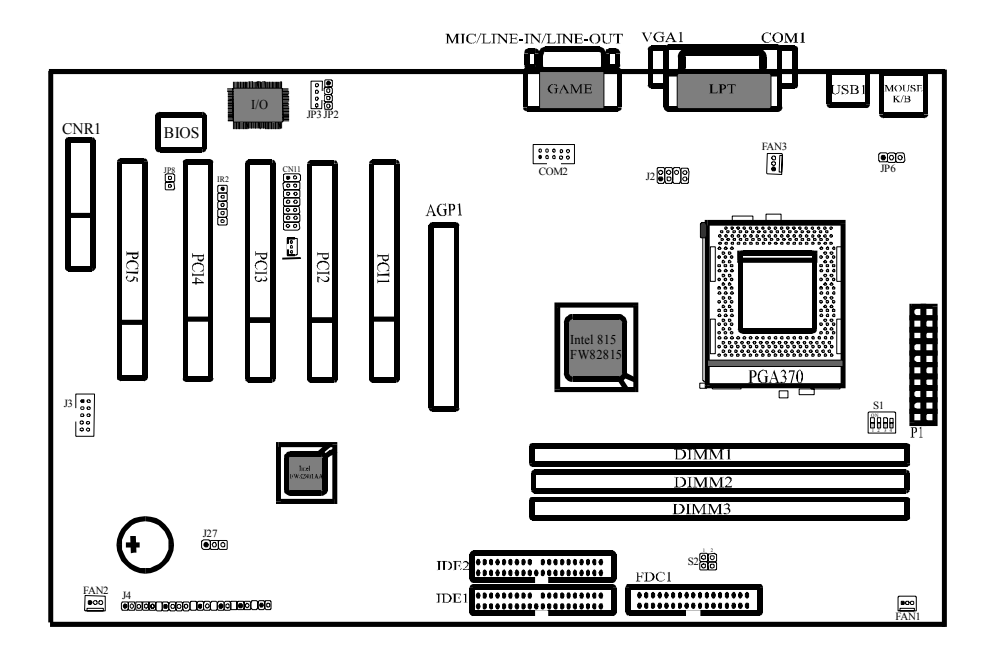

# **2-2 Jumper Setting**

#### **2-2-1 JP6 : Keyboard Wake up Selector**

*JP6* is a 3-pin selector which provides keyboard wake up function. Set "1-2" to disable and set "2-3" to enable keyboard wake up function.

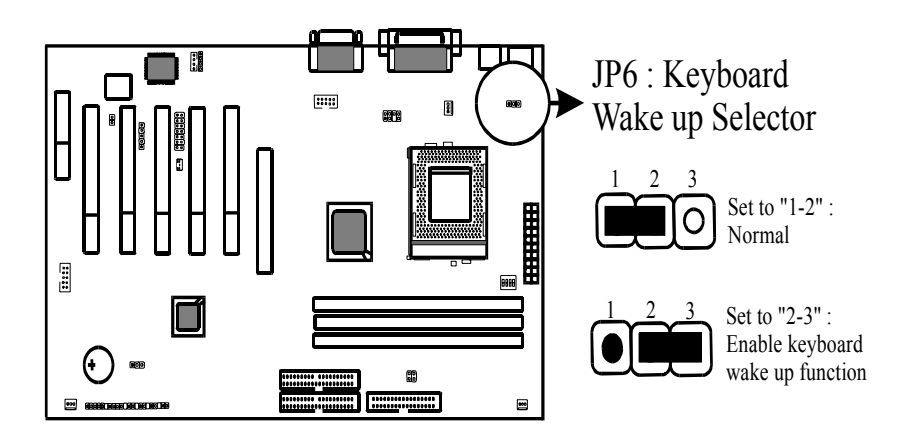

### **2-2-2 JP8 : Flash ROM Function Selector**

*JP8* is a 2-pin connector which provides Flash ROM function **"enabled/disabled"** as below.

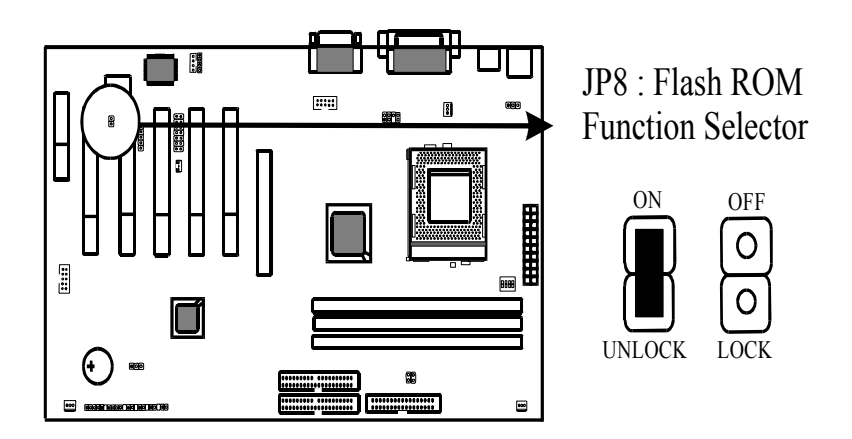

#### **2-2-3 JP27 : CMOS Status**

Please clear CMOS if password is forgotten. Below is the detail to clear CMOS.

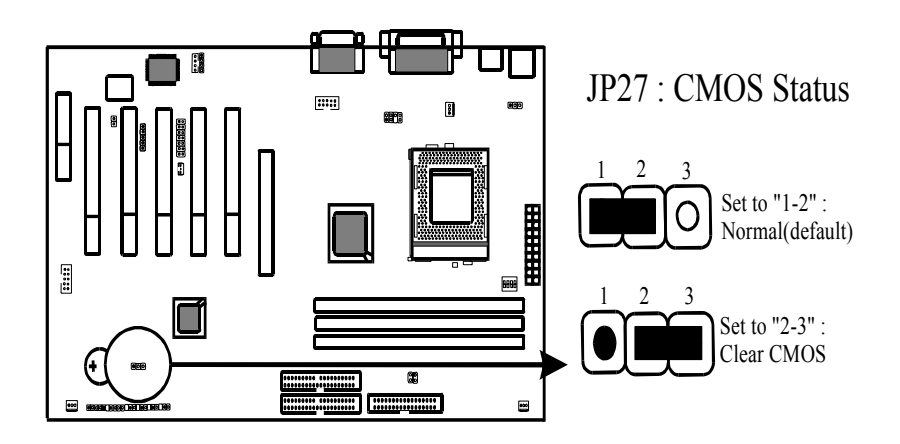

#### **Procedure to clear CMOS:**

Step 1: Shut down the system and disconnect the power supply from AC power.

Step 2: Pull out the power supply cable from the power connector.

- Step 3: Short the CMOS jumper by putting jumper cap on Pin 2-3 for a few seconds.
- Step 4: Return the cap to pin 1-2 at normal setup.

Step 5: Link the power cable to the connector  $\&$  connect AC power to power supply. Step 6: Turn on system power.

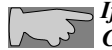

*If you'd like to set password, press "Del" Key during system boot up to enter <i>CMOS setup and establish a new password.* 

**INTEL 815E** 11

#### **2-2-4 S1 : CPU Vcore Selector**

*S1* is a 4-pin DIP switch which provides CPU Vcore selection. Please select the right Vcore according to your CPU and set details as below.

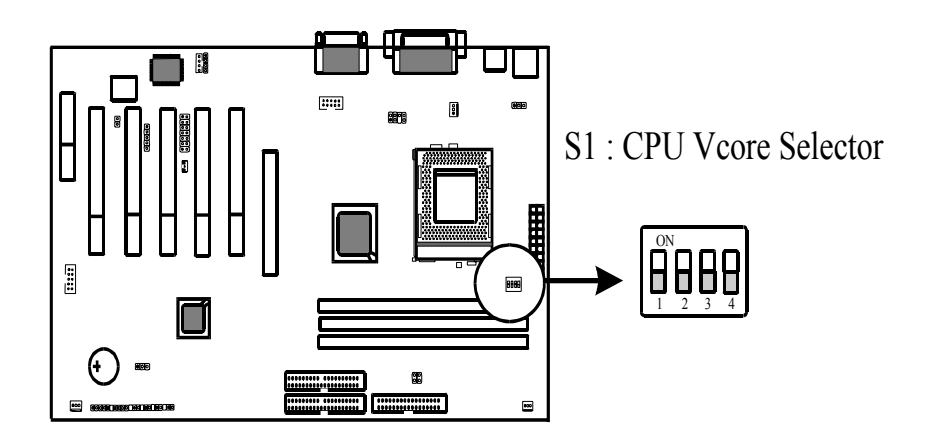

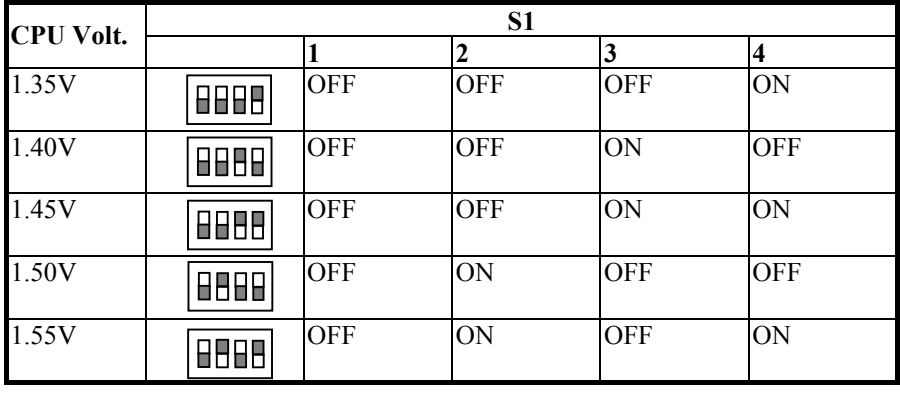

$$
12\\
$$

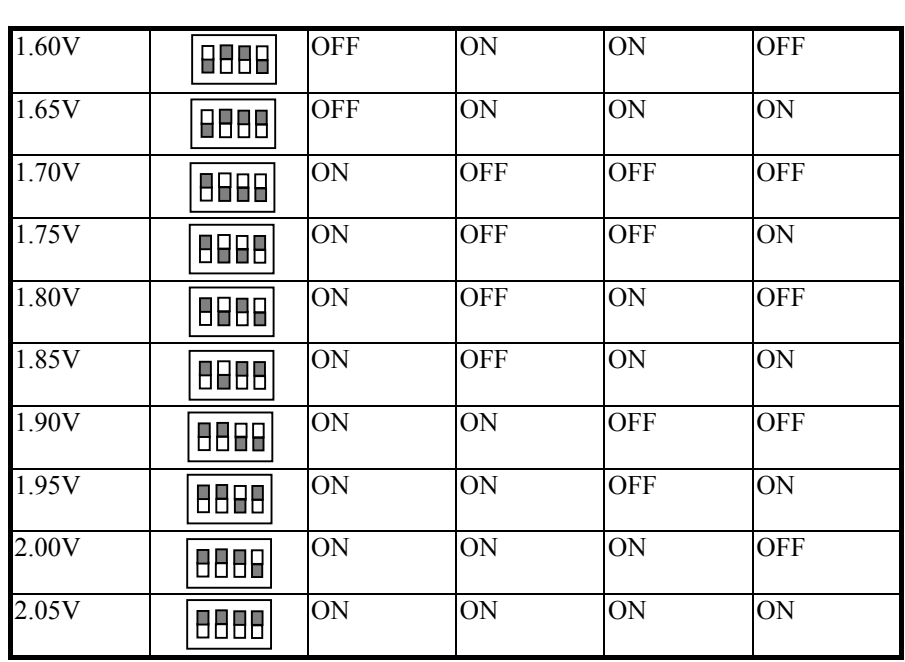

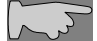

 *CPU will auto-detect Vcore, please don't change default setting.* 

#### **2-2-5 S2 : CPU Frequency Selector**

*S2* is a 5-pin connector which provides CPU Frequency selection. Please select the right ratio according to your CPU and set details as below.

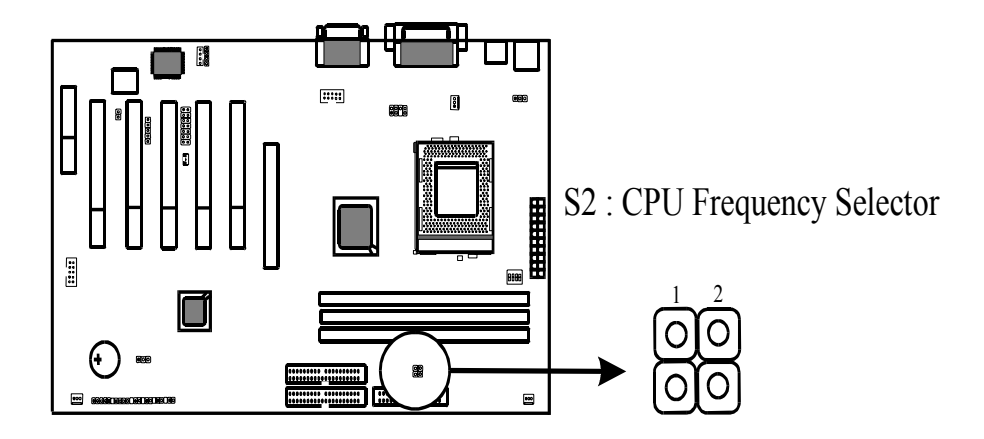

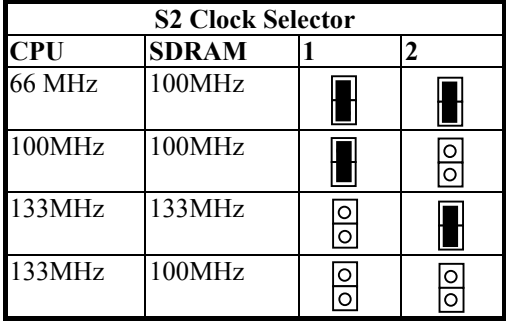

# **2-3 Connectors**

#### **2-3-1 Front Panel**

*Front panel* has connectors such as **"POWER LED" "SPEAKER," "RESET," "HD LED," "TURBO LED," "SOFT\_PWR."** Please refer to the following further information.

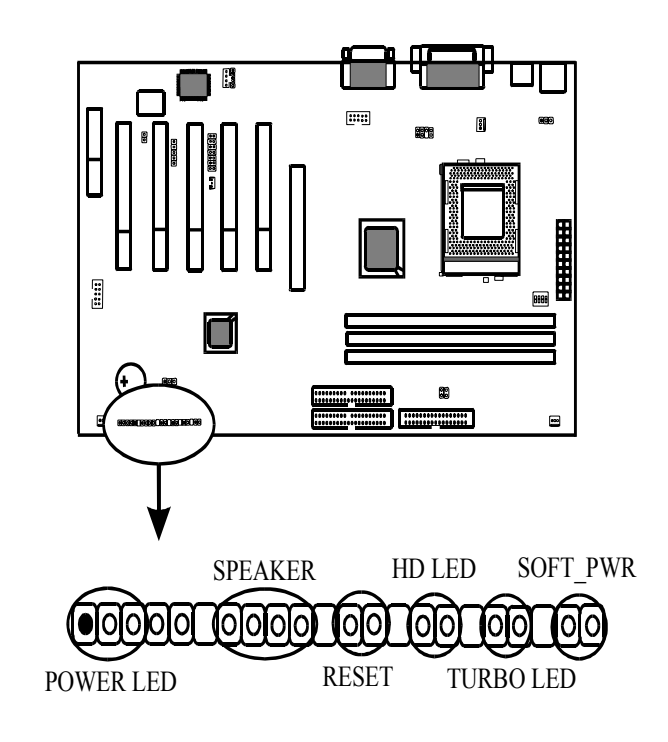

**INTEL 815E** 15

*POWER LED* is a 3-pin connector. It is used to connect the LED on the case front panel. The LED shows the status of the power.

*SPEAKER* is a 4-pin keyed Berg strip. It is used to connect to the case speaker to the main board for sound purpose.

*RESET* is a 2-pin keyed Berg strip, connected to the push button reset switch on the case's front panel. Shorting both pin 1 & pin 2 can reset the system, which is similar to the power off and then on again.

*HD LED* **(**Hard Disk activity LED connector) is a 2-pin keyed Berg strip. It is used to connect to front panel Hard Disk LED.

*TURBO LED* is a 2-pin Berg strip on case front panel indicates the current speed status of system.

*SOFT\_PWR* is ATX Soft-PWR with 2 pins. SOFT-PWR is for ATX power supply only.

#### **2-3-2 Back Panel**

Back Panel Connectors are GAME Port, MIC, LINE-IN, LINE-OUT, COM1/ COM2, VGA, LPT, USB1/USB2, PS/2 keyboard, and PS/2 mouse on case back panel.

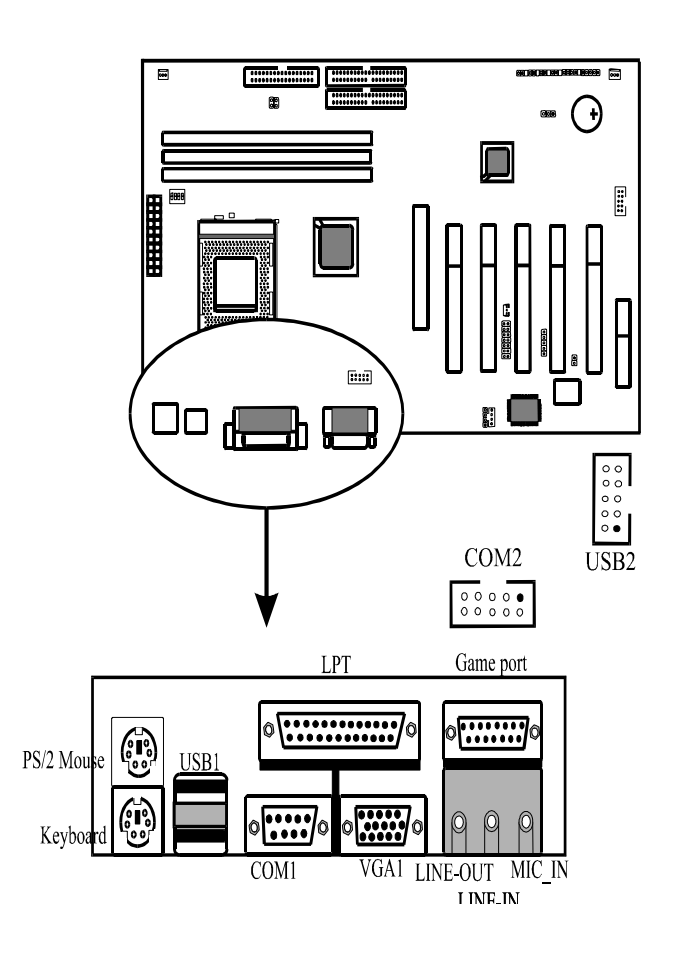

#### **KBD/PS2 MOUSE**

*The onboard PS/2 keyboard and mouse connectors* are 6-pin Mini-Din connectors.

#### **USB1/USB2 : USB (Universal Serial Bus) Connector**

*Universal Serial Bus connector*, marked as **"USB1,"** is used to connect USB devices. There are 2 USB connectors on this main board.

#### **COM1/COM2**

*The onboard serial port 1 and port 2* are the 9-pin D-subminiature male connector COM1 and COM2. COM1 and COM2 can be disabled in BIOS setup. Please refer to Chapter 3 "Integrated Peripherals" for more information.

#### **LPT**

*The onboard parallel port* is a 25-pin female connector. It supports standard Printer port, Enhanced Parallel Port (EPP), Extended Capabilities Port (ECP), Standard Parallel Port (SPP).

#### **Midi/Game Port & External Audio Connectors**

*Midi/Game port* has 15 pins connecting to the game joystick. External Audio connectors are "LINE-OUT, LINE-IN, MIC-IN" for audio functions.

#### **2-3-3 ATX Power Supply Connector**

*ATX power connector* has 20 pins, which is especially designed for ATX case. The ATX power supply supports the function of the **"Soft Power On Momentary Switch"** which connects the front panel switch to the 2-pin **SOFT-PWR** on the system board**.** While the power switch on the back of ATX power is turned on, the full power will not go into the system board until the front panel switch is momentarily pressed. Push the switch again to turn off the power to the system board.

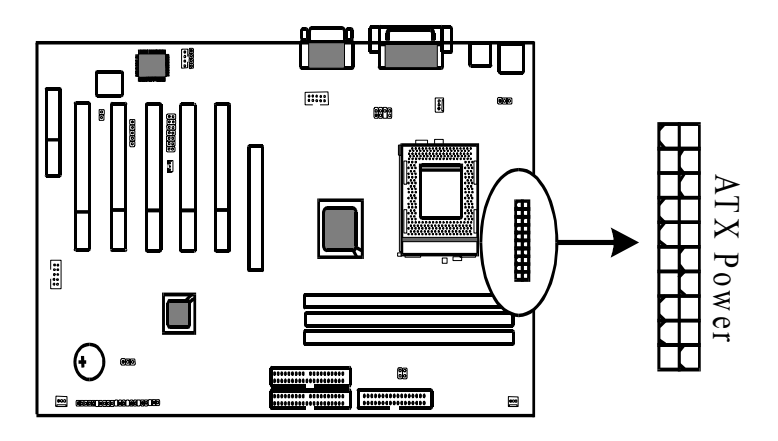

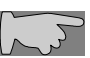

*To support i815 chipset, we suggest that Pin 17 signal 5VSB on ATX Power supply should be able to offer at least 1A driving ability.* 

#### **2-3-4 CPU Fan Connectors**

*There are 3 fan connectors* on this system board, and it is marked as **"FAN1", "FAN2", "FAN3".** Each fan connector has three pins.

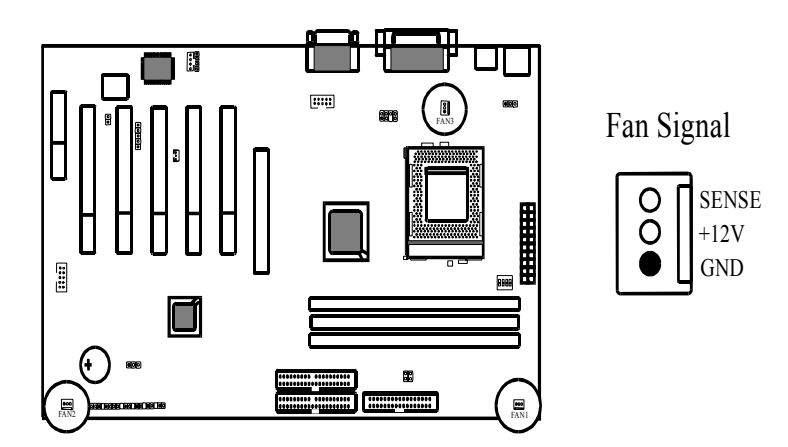

#### **2-3-5 I.R2 : IrDA Connector**

*IR connector* supports wireless infrared module. With this module and application software like Laplink, or Win95 Direct Cable Connection, user can transfer data to or from laptops, notebooks, PDA and printers. This connector supports **HPSIR**, **ASKIR,** and **Fast IR**.

Attach Infrared module to IR connector. Be sure to put in the right direction during installation.

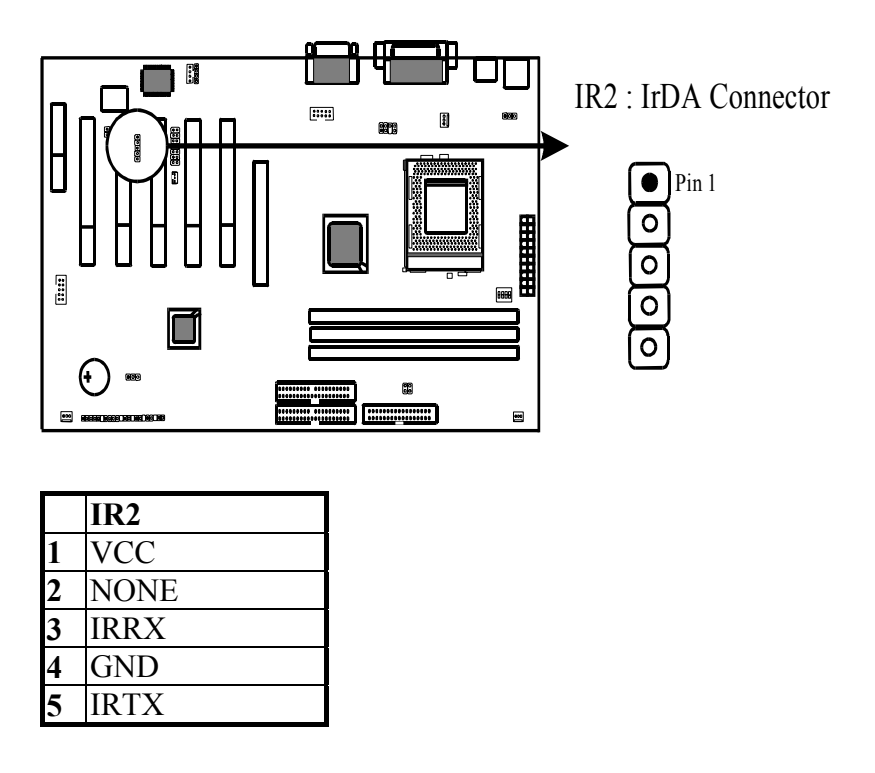

### **2-3-6 Floppy Disk Connector**

*Floppy Disk Connector* has 34 pins and is used to attach the floppy drive cable.

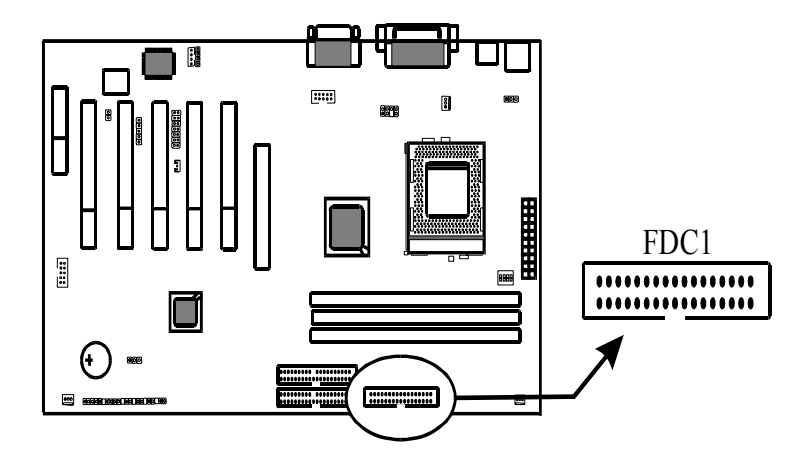

INTEL 815E 22

#### **2-3-7 IDE1 & IDE2**

*IDE1 and IDE2* are 39-pin IDE connectors (Ultra 66/Ultra 100). **IDE1** is primary channel, and **IDE2** is secondary channel. Each channel supports 2 IDE devices, and 4 devices in total for this main board.

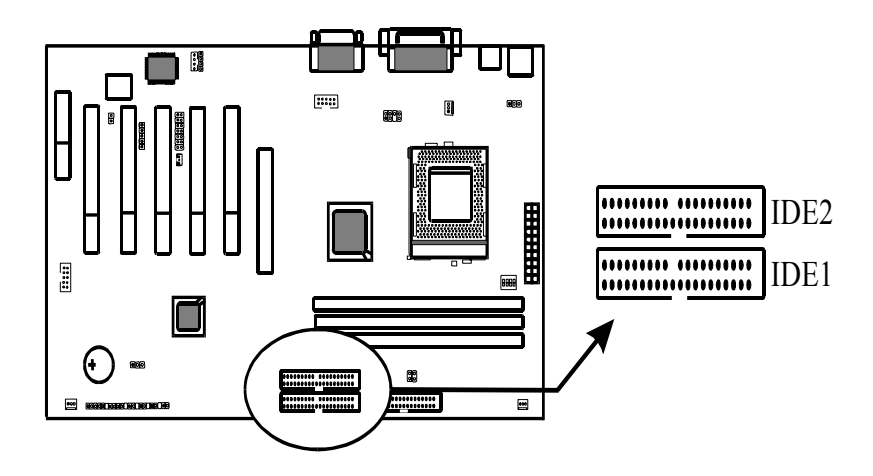

INTEL 815E 23

# **2-3-8 J2 : TV-OUT Function Connector(Optional)**

*J2*, a 7-pin connector provides TV-OUT function.

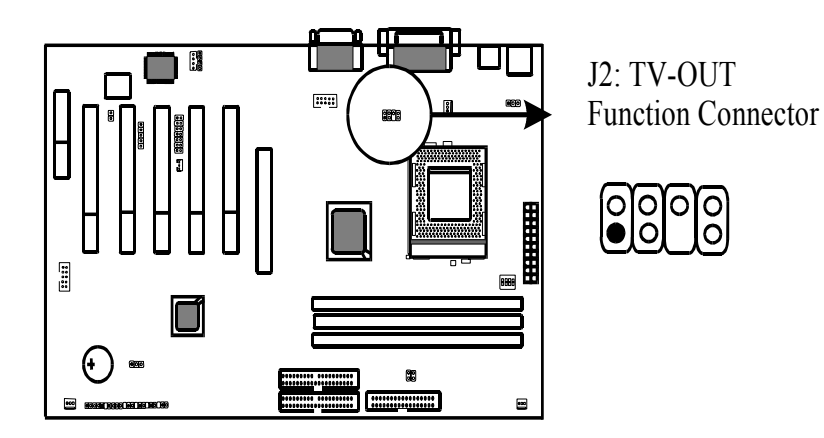

### **2-3-9 JP2/JP3 : CD-IN**

*CD-IN* is a CD ROM external audio input signal to line-out(speaker) of the main board.

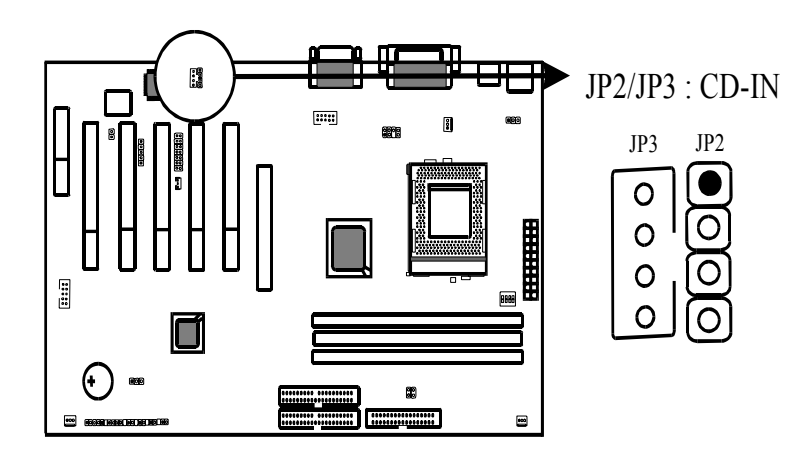

#### **2-3-10 WOL1 : Wake up on LAN**

*Wake up on LAN,* marked as "WOL1," is a 3-pin connector. To support this feature, a network card is required for the system and network management software must be installed too.

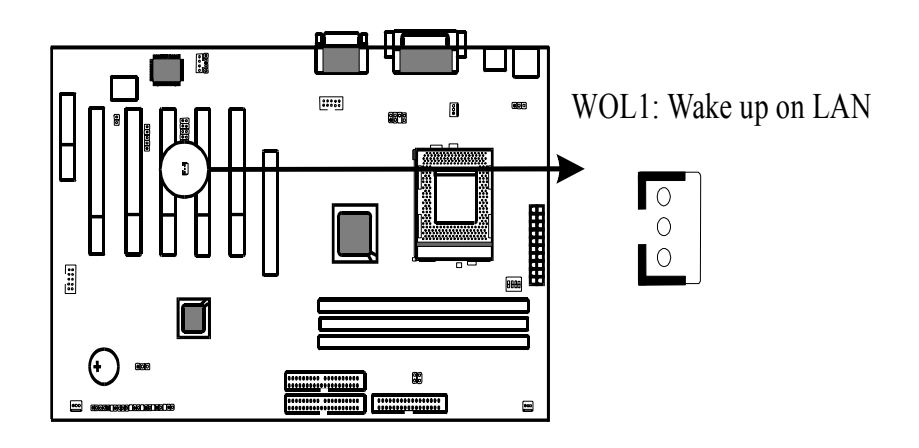

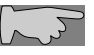

 *WOL(Wake up on LAN) function requirement: Power supply should be able to offer at least 750 mA driving ability to the signal "5V trickle voltage."*

#### **2-3-11 CN11 : Smart Card Reader Connector(Optional)**

The Smart Card is capable of providing secured storage facilities for sensitive personal information (such as Private keys, Account numbers, Passwords, Medical information, etc…). The Smart Card Reader can be used for a broad range of application in GSM, ID, pay TV, banking, … and so forth.

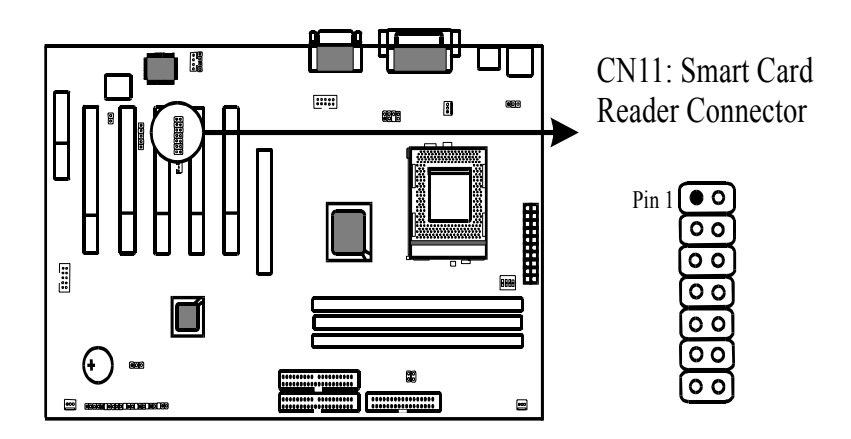

**INTEL 815E** 27

## **2-4 DIMM Installation**

Please make sure DIMM is 3.3V DIMM. Either DIMM1, DIMM2 or DIMM3 supports 8 MB, 16 MB, 32 MB, 64 MB, and 128MB. Maximum memory for **SDRAM is up to 512 MB.** 

Insert the module as shown. Due to different number of pins on either side of the breaks, the module will only fit in the direction as shown. SDRAM DIMM modules have different pin contacts on each side and therefore have a higher pin density.

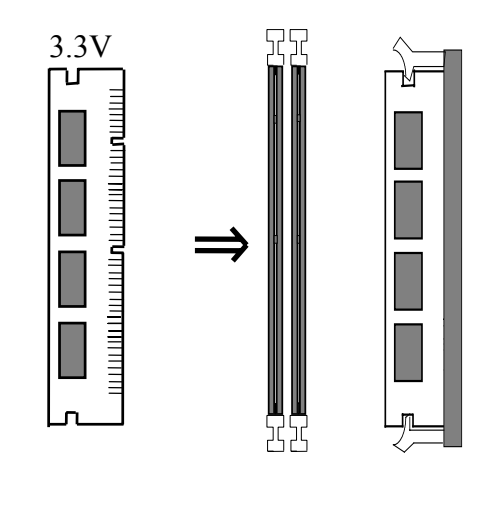

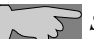

 *SDRAM memory supports PC-100/PC-133 DIMM.*

# Chapter 3 PhoenixNet<sup>TM</sup> BIOS Porting Guide

#### **3-1 Product Overview**

PhoenixNet<sup>TM</sup> is an end-user content service that displays system configuration during the power on of a Personal Computer, and delivers promotional icons to the desktop.

PhonixNet delivers 1) one-click, easy access to the Internet, 2) offers from leading Internet companies, and 3) anti-virus protection(Trend ChipAway Virus<sup>TM</sup>) as well as other free offers.

Each of the components has specific functionality and the interactions between the components and the effects that each has upon the other will be examined in this document.

# **3-2 Graphical Launch Screen (GLS)**

The first ROMSmarts component, GLS, displays a graphical screen to the user early in the boot process, as the first image displayed on the screen. This display remains on the screen throughout the normal BIOS initialization phase called POST.

The GLS component will replace the old text-based POST with a full graphical screen. The screen will display PC metrics such as CPU vendor, model and speed, memory and hard disk size.

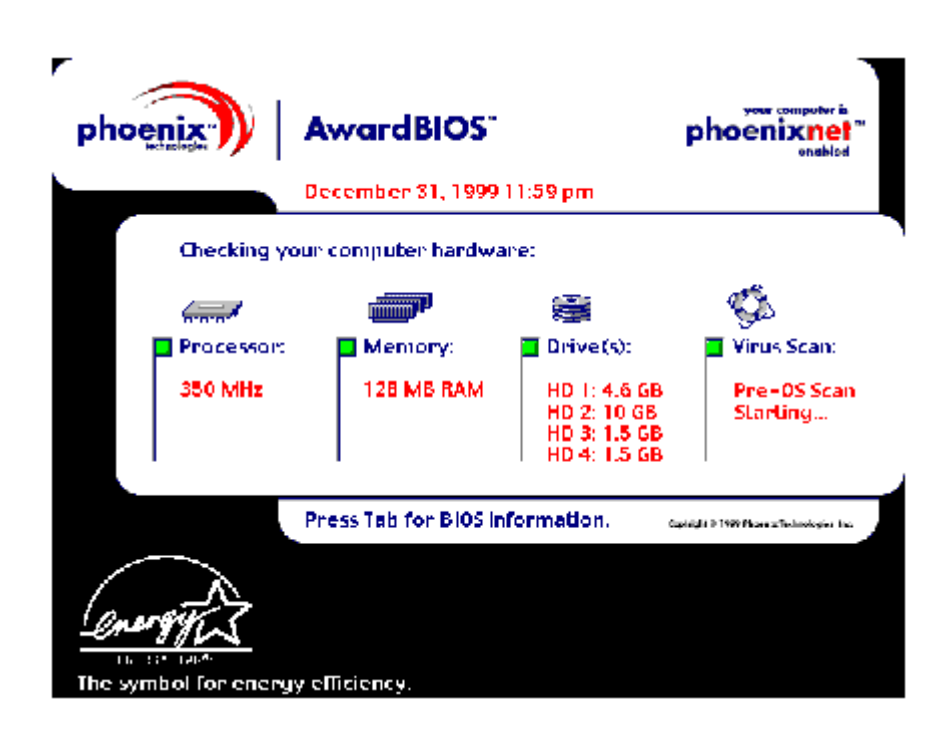
# **Chapter 4 BIOS Setup**

# **4-1 Award® BIOS CMOS Setup**

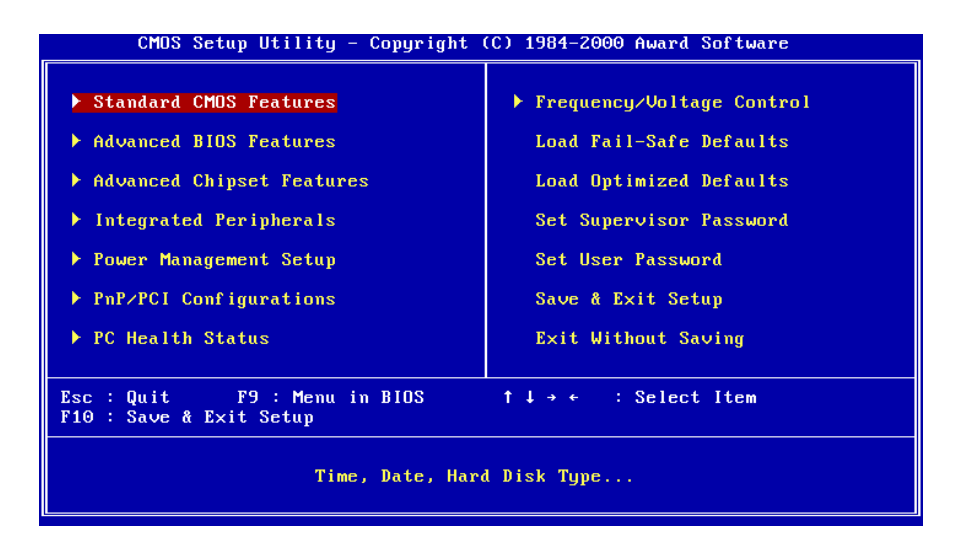

The menu displays all the major selection items and allows user to select any of the shown item. The selection is made by moving cursor (press any direction key) to the item and press **<Enter>** key. An on-line help message is displayed at the bottom of the screen as cursor is moved to various items which provide user better understanding of each function. When a selection is made, the menu of the selected item will appear. So the user can modify associated configuration parameters.

#### **4-1-1 Standard CMOS Features**

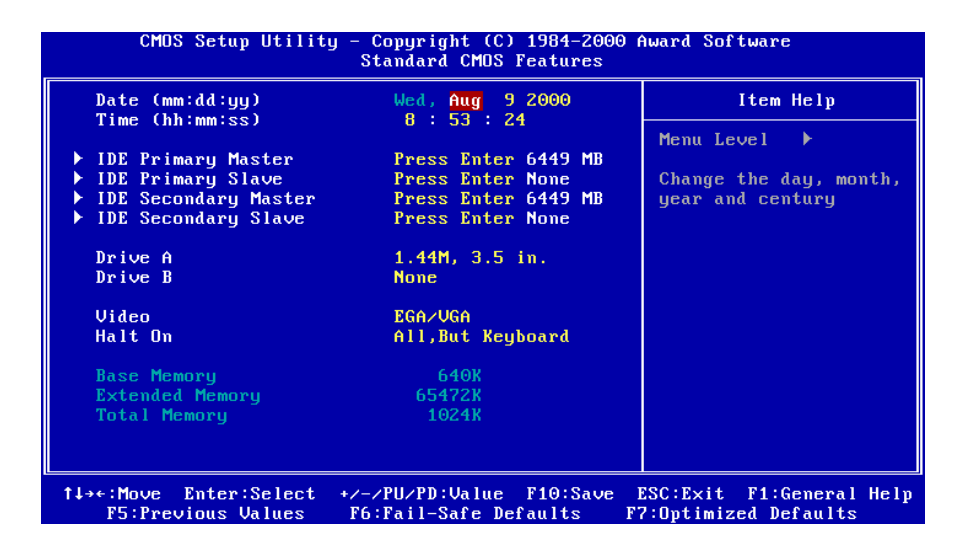

The **"Standard CMOS Features"** allows user to configure system setting such as **current date** and **time, type of hard disk drive** installed in the system, **floppy drive type,** and the type of **display monitor.** Memory size is auto detected by the BIOS and displayed for your reference. When a field is highlighted (direction keys to move cursor and **<Enter>** key to select). The entries in the field will be changed by pressing **<PageDown>** or **<PageUp>** key or user can enter new data directly from the keyboard.

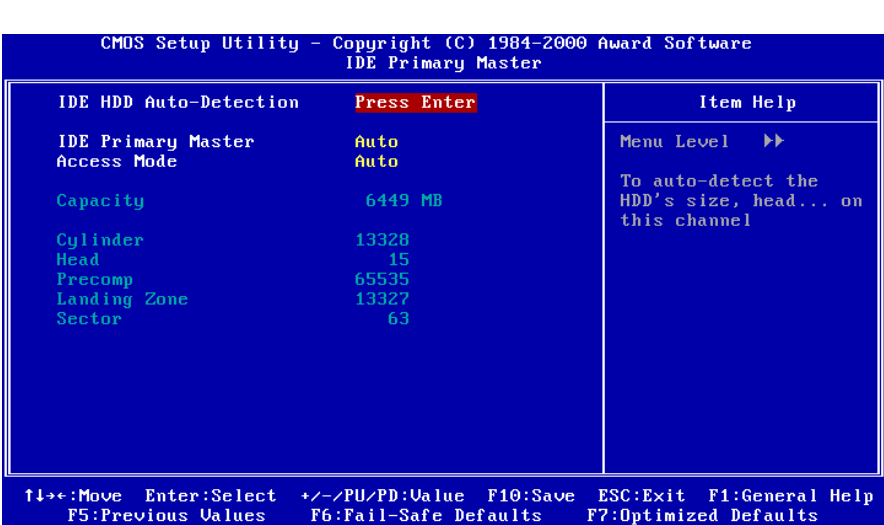

## **Hard Disk Configurations**

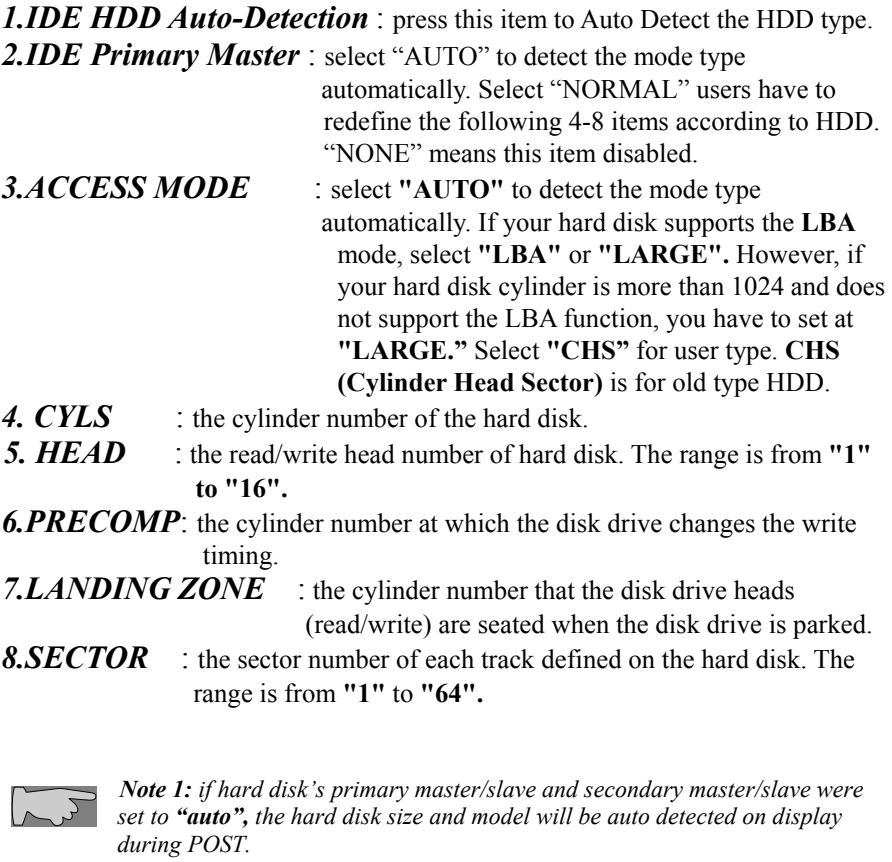

 $\mathbb{Z}$ 

*Note 2: "halt on" is to determine when to halt the system by the BIOS if error occurred during POST.*

#### **4-1-2 Advanced BIOS Features**

Menu below shows all of the manufacturer's default values of this main board. Move the cursor by pressing **<PageDown>/-** or **<PageUp>/+** key to modify the parameters, press **[F1]** key to display help message of the selected item. This setup program also provide 2 convenient ways to load the default parameter data from BIOS **[F6]** and **[F7]** area if shown data is corrupted. This provides the system a capability to recover from any possible error.

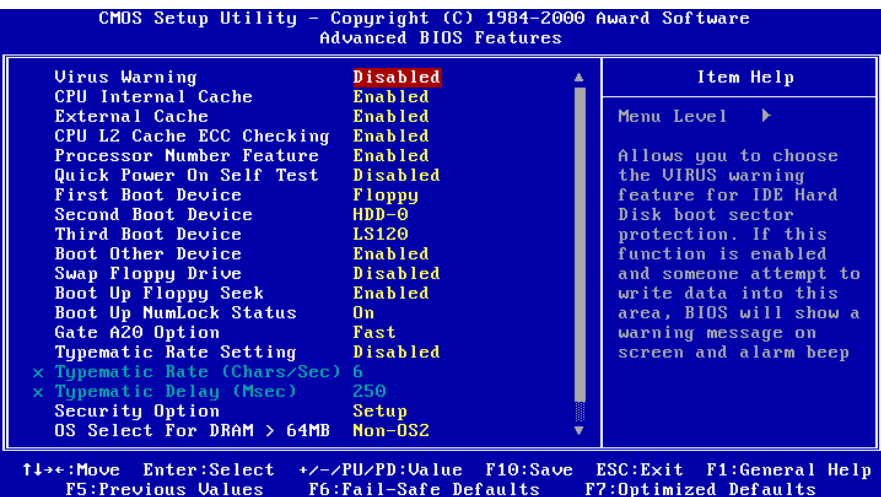

*Virus Warning*  **:Enabled :Disabled** (default)

#### *CPU Internal Cache* **Enabled :** enable L1 cache (default) **Disabled:** disable L1 cache

*External Cache*

**Enabled** (default): enable L2 cache **Disabled**: disable L2 cache

*CPU L2 Cache ECC Checking*  **Enabled** (default): enable L2 cache ECC checking **Disabled:** disable L2 cache ECC checking

*Processor Number Feature*  **:Enabled** (default) **:Disabled** 

*Quick Power On Self Test* This category speeds up power on self test. **Enabled** : BIOS will shorten or skip some check items. **Disabled**(default) : normal speed

#### *First Boot Device*

This category determines which drive the system searches first. System will search in turn for floppy disk drive; second is hard disk drive, and finally Floppy drive. Default value is **"FLOPPY".** Options are as below:

#### **FLOPPY; LS120; ZIP100; HDD-0; SCSI; CDROM; HDD-1; HDD-2; HDD-3; LAN; Disable**

#### *Second Boot Device*

This category determines which drive the system searches first. System will search in turn for floppy disk drive; second is hard disk drive, and finally Floppy drive. Default value is **"HDD-0".** Options are as below:

**FLOPPY; LS120; ZIP100; HDD-0; SCSI; CDROM; HDD-1; HDD-2; HDD-3; LAN; Disable** 

#### *Third Boot Device*

This category determines which drive the system searches first. System will search in turn for floppy disk drive; second is hard disk drive, and finally Floppy drive. Default value is **"LS120".** Options are as below:

**LS120; HDD-0; SCSI; CDROM; HDD-1; HDD-2; HDD-3; ZIP100; LAN; Disabled; Floppy** 

*Boot Other Device*  **:Enabled** (default) **:Disabled** 

*Swap Floppy Drive* **Enabled:** floppy A&B will be swapped. **Disabled**(default): floppy A&B will not be swapped.

#### *Boot Up Floppy Seek*

BIOS will determine if the floppy disk drive is 40 or 80 tracks. 360k type is 40 tracks while 720K/ 1.2M and 1.44M are all 80 tracks. Default value is **Enabled.**

*Boot Up Numlock Status*  **:On** (default) **:Off** 

*Gate A20 Option*  **:Normal :Fast** (default)

#### *Typematic Rate Setting*

This determines the typematic rate.

**Enabled:** enable typematic rate and typematic delay programming.

**Disabled**(default) **:** disable typematic rate and typematic delay programming. The system BIOS will use default value of this 2 items and the default is controlled by keyboard.

*Typematic Rate(Chars/Sec)*

- 6 : 6 Characters Per Second (default)
- 8 : 8 Characters Per Second
- 10 :10 Characters Per Second
- 12 : 12 Characters Per Second
- 15 : 15 Characters Per Second
- 20 : 20 Characters Per Second
- 24 : 24 Characters Per Second
- 30 : 30 Characters Per Second

#### *Typematic Delay (Msec)*

This is the interval between the first and second character displayed.

- **250 :** 250 msec (default)
- **500 :** 500 msec
- **750 :** 750 msec
- **1000 :**1000 msec

#### **Security Option**

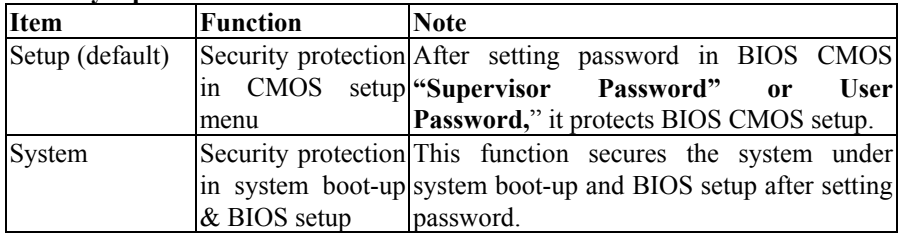

#### *OS Select For DRAM> 64MB*

This option is especially set for OS2 operating system. Set **"Non-OS2"** for RAM memory over 64MB and set **"Non-OS2"** for other operating systems like Windows® 95/98 or NT.

**:Non-OS2** (default) **:OS2** 

#### *Report No FDD For WIN 95*

**:No** (default) **:Yes** 

## **4-1-3 Advanced Chipset Features**

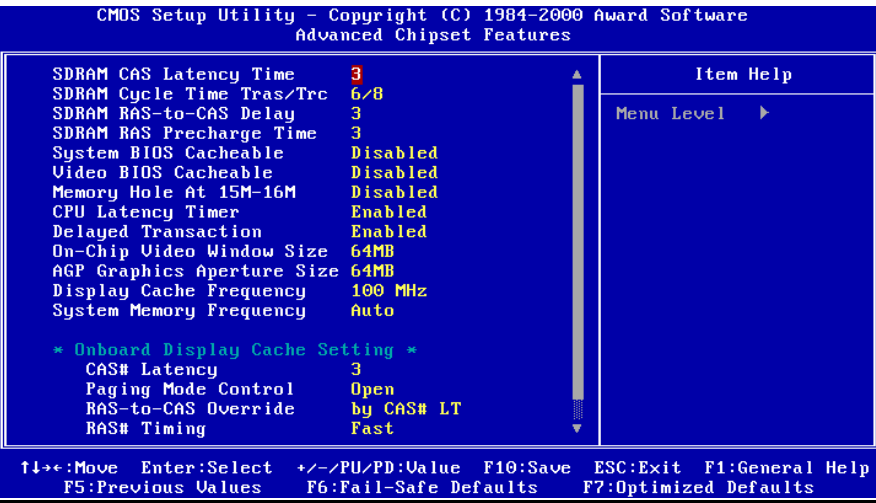

*SDRAM CAS Latency Time*  **: 2 : 3** (default)

*SDRAM Cycle Time Tras/Trc*  **: 6/8** (default) **: 5/7** 

*SDRAM RAS-to-CAS Delay*  **:2 :3** (default)

*SDRAM RAS Precharge Time* 

SDRAM precharge time by RAS **: 2 : 3** (default)

*System BIOS Cacheable* 

It defines whether system BIOS area cacheable or not. **:Enabled :Disabled** (default)

*Video BIOS Cacheable*  It defines whether video BIOS area cacheable or not. **:Enabled :Disabled** (default)

*Memory Hole at 15M-16M:* this field enables a memory hole in main memory space. CPU cycles matching an enabled hold are passed on to PCI note that a selection can not be changed while the L2 cache is enabled. **:Enabled :Disabled** (default)

*CPU Latency Timer*  **:Enabled** (default) **:Disabled** 

*Delayed Transaction*  **:Enabled** (default) **:Disabled** 

*On-Chip Video Window Size*  **: 64MB** (default) **: 32MB : Disabled** 

*AGP Graphics Aperture Size*  **: 64MB** (default) **: 32MB** 

*Display Cache Frequency*  **: 100MHz** (default) **: 133MHz** 

*System Memory Frequency*  **: Auto** (default) **: 100MHz : 133MHz** 

*Onboard Display Cache Setting* 

**CAS# Latency :3** (default) **:2** 

*Paging Mode Control*  **:Open** (default) **:Close** 

*RAS-to-CAS Override*  **:by CAS # LT**(default) **:Override(2)** 

*RAS# Timing*  **:Fast** (default) **:Slow**

*RAS# Precharge Timing*  **:Fast** (default) **:Slow**

## **4-1-4 Integrated Peripherals**

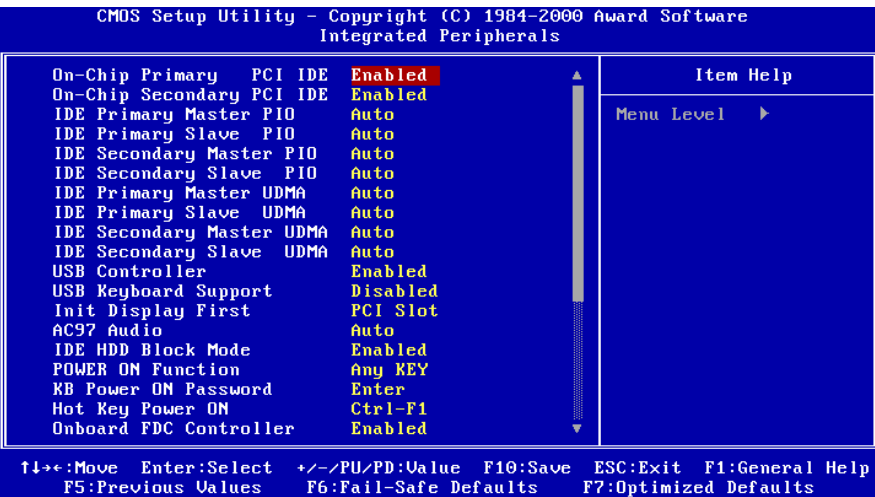

*OnChip Primary PCI IDE*  **:Enabled** (default) **:Disabled** 

*OnChip Secondary PCI IDE*  **:Enabled** (default) **:Disabled** 

*IDE Primary Master PIO*  This feature detects your primary master hard disk device. **:Auto** (default) **:Mode 0,1,2,3,4** 

#### *IDE Primary Slave PIO*

This feature detects your primary master hard disk device. **:Auto** (default) **:Mode 0,1,2,3,4** 

#### *IDE Secondary Master PIO*

This feature detects your secondary master hard disk device. :**Auto** (default) **:Mode 0,1,2,3,4** 

*IDE Secondary Slave PIO* 

This feature detects your secondary master hard disk device. :**Auto** (default) **:Mode 0,1,2,3,4** 

*IDE Primary Master UDMA*  **:Auto**(default) **:Disabled** 

*IDE Primary Slave UDMA*  **:Auto**(default) **:Disabled** 

*IDE Secondary Master UDMA*  **:Auto**(default) **:Disabled** 

*IDE Secondary Slave UDMA*  **:Auto**(default) **:Disabled** 

*USB Controller*  **:Enabled**(default) **:Disabled** 

*USB Keyboard support*  **:Enabled :Disabled**(default)

*Init Display First*  **:PCI Slot** (default) **:Onboard/AGP** 

*AC97 Audio*  **:Auto**(default) **:Enabled** 

*IDE HDD Block Mode*  **:Enabled**(default) **:Disabled** 

*POWER ON Function*  **:Any KEY** (default) **:BUTTON ONLY :Keyboard 98 :Password :Hot KEY :Mouse Move :Mouse Click** 

*Onboard FDC Controller*  **:Enabled** (default) **:Disabled** 

*Onboard Serial Port 1*  **:3F8/IRQ4** (default) **:2F8/IRQ3 :3E8/IRQ4 :2E8/IRQ3 :Auto** 

**:Disabled** 

*Onboard Serial Port 2*  **:2F8/IRQ3** (default) **:3E8/IRQ4 :2E8/IRQ3 :Auto :Disabled :3F8/IRQ4** 

*UART Mode Select*  **:Normal** (default) **:IrDA :ASKIR :SCR** 

*UR2 Duplex Mode*  **:Full :Half** (default)

*Onboard Parallel Port*  **:378/IRQ7** (default) **:278/IRQ5 :3BC/IRQ7 :Disabled** 

*Parallel Port Mode*  **: SPP** (default) **: EPP : ECP : ECP + EPP** 

*ECP Mode Use DMA*  **: 3** (default) **: 1** 

*PWRON After PWR-Fail*  **:Off** (default) **:On :Former-Sts** 

*Game Port Address*  **:201** (default) **:209 :Disabled** 

*Midi Port Address*  **:300 :330 :Disabled** (default)

*Midi Port IRQ*  **:10** (default) **:5** 

#### **4-1-5 Power Management Setup**

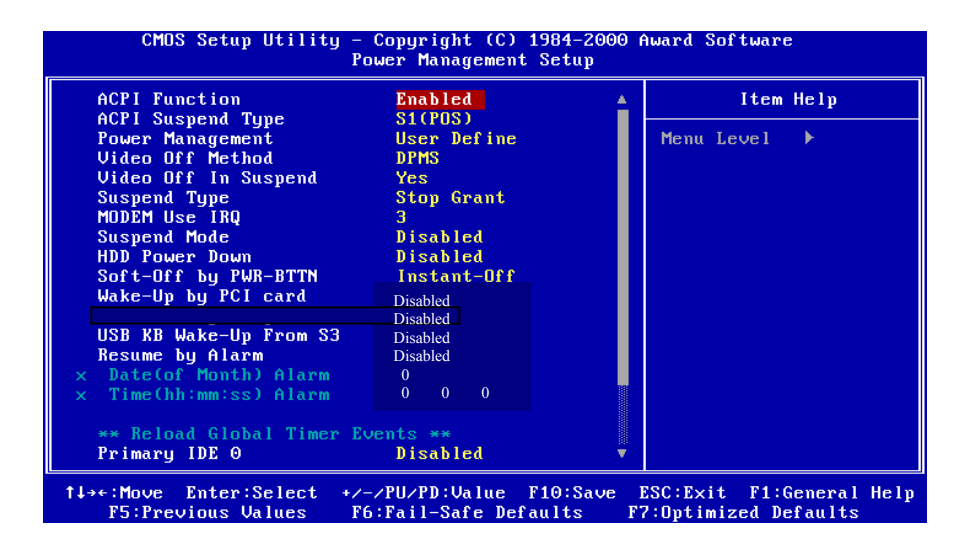

#### **When using the function of Suspend to RAM, please follow the below procedures.**

- 1. Choose "Power Management Setup" from the main menu, then press <Enter>.
- 2. Set the item of "ACPI Function" to "Enabled."
- 3. Choose "S3(STR)" on "ACPI Suspend Type."
- 4. Press <Esc> at anytime to return to the main menu.
- 5. Choose "Save & Exit Setup" then press <Enter>, type <Y> then press <Enter>.
- 6. Before installing Windows® 98, please key in below parameters:

[drive]:>setup /p j

If you had installed Windows®98 already, you have to update your system to support ACPI. About updating information, please contact with Microsoft technical support.

- 7. Setup Windows® 98, click "start" on the Windows® 98 screen, please move cursor to "Settings", then to click "Control Panel".
- 8. On "Control Panel" screen, click "Power Management".
- 9. Click "Advanced", then choose "stand by" in "When I press the power button on my computer".
- 10.After completing above procedures, if you want to shut down system, please ignore the procedure of shut down file, application software. To press power button shut down system immediately or choose "stand by" on Windows® 98 system.
- *Note : If you want to start system, please press power button then your preserve properties will appear within 8 second. But if you had set "keyboard password" on "KB Power On Password", you have to start system by keying password.*

*ACPI Function*  **:Enabled** (default) **:Disabled** 

*ACPI Suspend Type*  **:S3(STR) :S1(POS)** (default)

*Power Management* **:User Define**(default) --- users can configure their own power management **:Min Saving :Max Saving** 

*Video Off Method*  **:DPMS** (default) **:Blank Screen :V/H Sync+Blank** 

*Video Off In Suspend* **:Yes** (default) **:No** 

*Suspend Type*  **:Stop Grant** (default) **:PwrOn Suspend** 

*MODEM Use IRQ*  **:3** (default) **:4, 5, 7, 9, 10, 11, NA**

*Suspend mode* **:Disabled**(default), 1min, 2 min, 4 min, 8 min, 12 min, 20 min, 30 min, 40 min, 1 Hour

*HDD Power Down*  **:Disabled**(default), 1 min --- 15 min

*Soft-Off by PWR-BTN*  **:Instant-Off** (default) **:Delay 4 Sec.** 

*Wake-Up by PCI card*  **:Enabled :Disabled** (default)

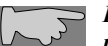

*Please set "Wake-up by PCI card" function to "Enabled" mode whenever you use "Power On by Ring" or "Wake-up by PCI card" functions.* 

*USB KB Wake-Up From S3* **:Enabled :Disabled** (default)

*Resume by Alarm*  **:Enabled :Disabled** (default)

*Primary IDE 0*  **:Enabled :Disabled** (default)

*Primary IDE 1*  **:Enabled :Disabled** (default)

*Secondary IDE 0*  **:Enabled :Disabled** (default)

*Secondary IDE 1*  **:Enabled :Disabled** (default)

*FDD, COM, LPT Port*  **:Enabled :Disabled** (default)

*PCI PIRQ[A-D]#*  **:Enabled :Disabled** (default)

## **4-1-6 PnP / PCI Configuration Setup**

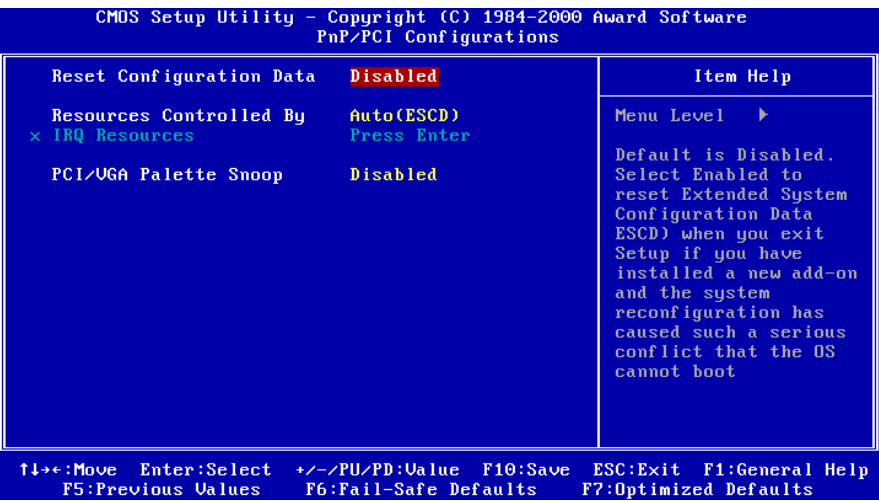

#### *Reset Configuration Data*  **:Disabled**(default)

**:Enabled---** to reset **"Extended System Configuration Data(ESCD)** when you exit setup if you have installed a new add-on card and the system reconfiguration has caused such a serious conflict that the operating system can not boot up.

#### *Resources Controlled By*

**:Manual**  The table will show the below items: **"Reset Configuration Data, IRQ-3 assigned to."** The user can adjust the shown items as required. **:Auto(ESCD)** (default) The table will not show the above items, and the system will automatically assign the above setup.

*PCI/VGA Palette Snoop*  **:Disabled** (default) **:Enabled** 

## **4-1-7 PC Health Status**

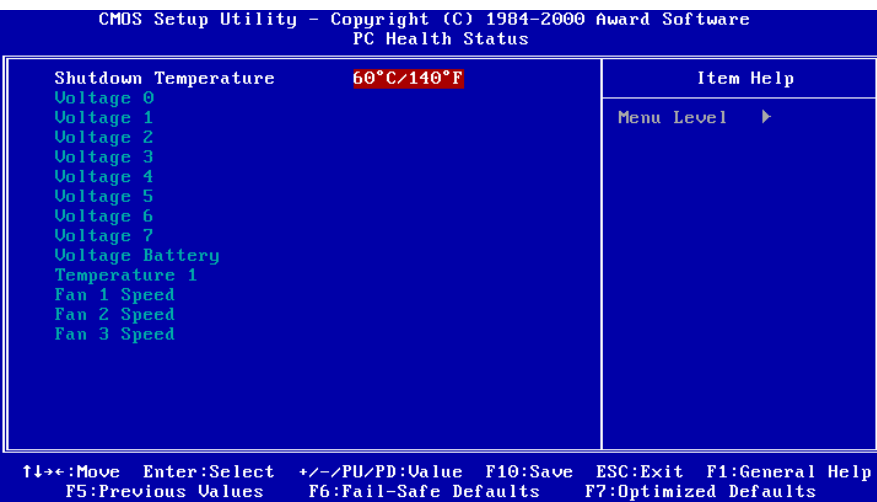

*Shutdown Temperature*  **: 60**°**C/140**°**F** (default) **: 65**°**C/149**°**F ; 70**°**C/158**°**F ; 75**°**C/167**°**F** 

*Current CPU Temperature, Current CPU Fan1 Speed/Fan2 Speed/Fan3 Speed /Current Voltage 0 - Voltage 7:* 

System will automatically detect the above items and show the status.

## **4-1-8 Frequency/Voltage Control**

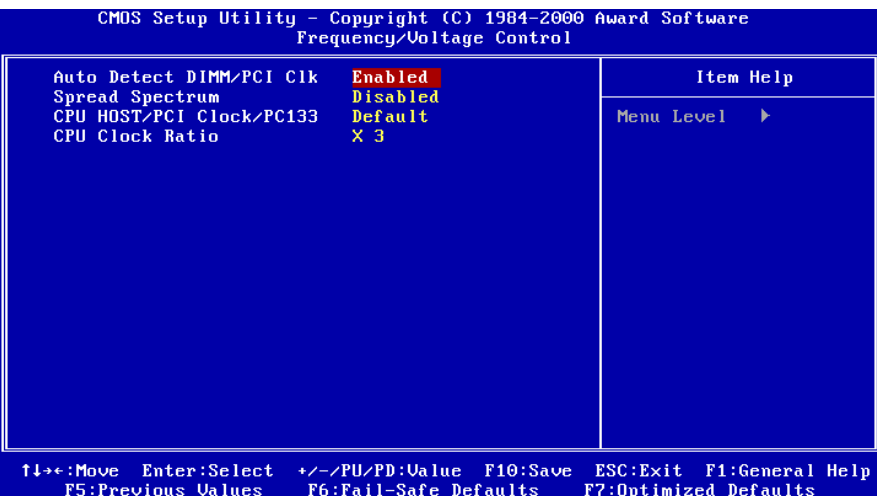

*Auto Detect DIMM/PCI Clk*  **: Enabled** (default) **: Disabled** 

*Spread Spectrum*  **: Enabled : Disabled** (default)

This selection is reserved for manufacturers to pass CE test only not available for users.

#### **4-1-9 Load Fail-Safe Defaults**

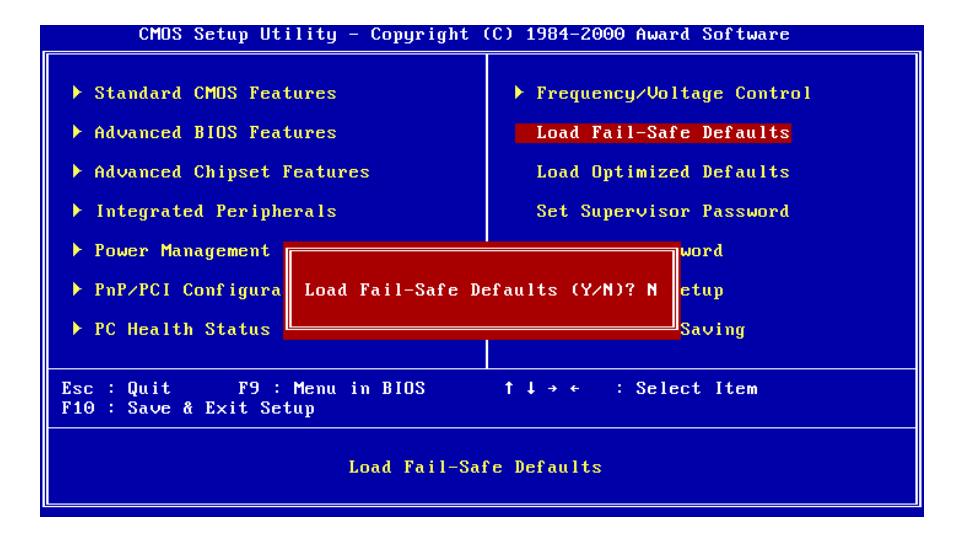

**"Load Fail-Safe Defaults"** loads optimized settings which are stored in the BIOS ROM. The auto-configured settings only affect "**BIOS Features Setup"** and **"Chipset Features Setup"** screens. There is no effect on the standard CMOS setup. To use this feature, highlight it on the main screen and press the **<Enter>** key. A line will appear on screen asking if you want to load the setup default values. Press the **<Y>** key and then press the **<Enter>** key. The setup defaults will then load. If not, enter **<N>**.

## **4-1-10 Load Optimized Defaults**

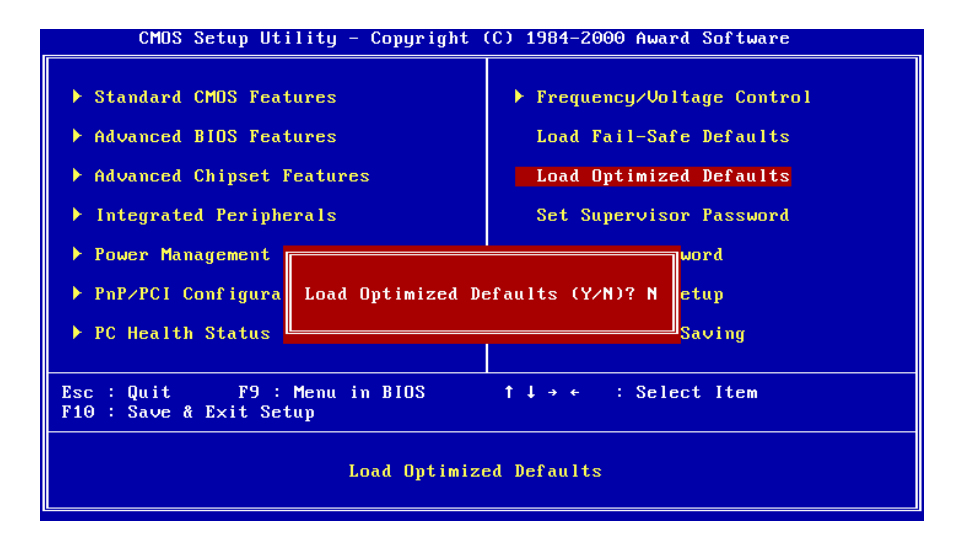

**"Load Optimized Defaults"** loads optimized settings which are stored in the BIOS ROM. The auto-configured settings only affect "**BIOS Features Setup"** and **"Chipset Features Setup"** screens. There is no effect on the standard CMOS setup. To use this feature, highlight it on the main screen and press the **<Enter>** key. A line will appear on screen asking if you want to load the setup default values. Press the **<Y>** key and then press the **<Enter>** key. The setup defaults will then load. If not, enter **<N>**.

## **4-1-11 Supervisor/User Password**

The "Supervisor/User Password setting" utility sets the security protection. There are two kinds of password functions in the setup menu : one is "Supervisor Password," and the other is "User Password." Their difference is:

Supervisor Password: this function allows you the right to change the options of setup menu.

User Password: this function only allows you to enter the setup menu but not to change the options of the setup menu except "USER PASSWORD," "SAVE & EXIT SETUP," and "EXIT WITHOUT SAVING."

1. How to set "Supervisor Password" & "User Password" The setup of "Supervisor Password" and "User Password" has the same steps.

Step 1: Enter Password --Press <Enter> after appointing the password.

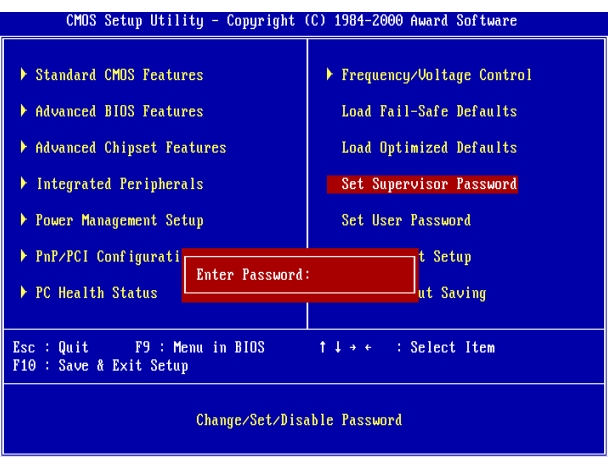

#### Step 2: **Confirm Password**

Type the password again and press **<Enter>**.

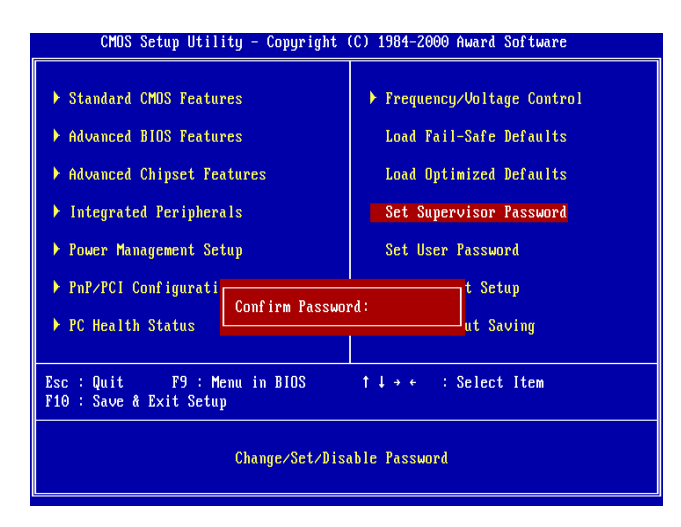

If you forget password, please clear CMOS.  $\sum_{\text{rdefer to jumber RTC1}}$ 

Step 3: Set "Security Option" in "BIOS Features Setup"

After setting password, enter "Security Option" in "BIOS Features Setup." There are 2 options "Setup" & "System." "Setup" will only secure CMOS setup through password. "System" is to secure PC sytem and password is required during system boot-up in addition to CMOS setup.

2. How to Disable "Supervisor Password" & "User Password"

Step 1: Go to CMOS Setup Menu (need to key in password first)

Step 2: Enter "Supervisor Password" or "User Password"

When it shows "Enter Password." Press the <Enter> key instead of entering a new password when "ENTER PASSWORD" appears. It will inform "PASSWORD DISABLED PRESS ANY KEY TO CONTINUE." Thus, press any key as instructed to disable the password.

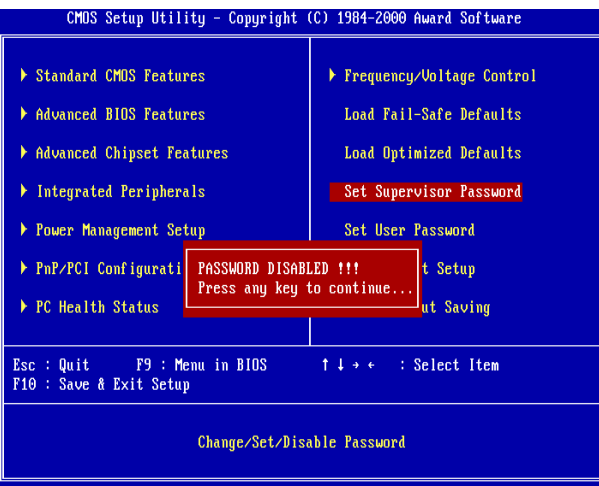

## **4-1-12 Save & Exit Setup**

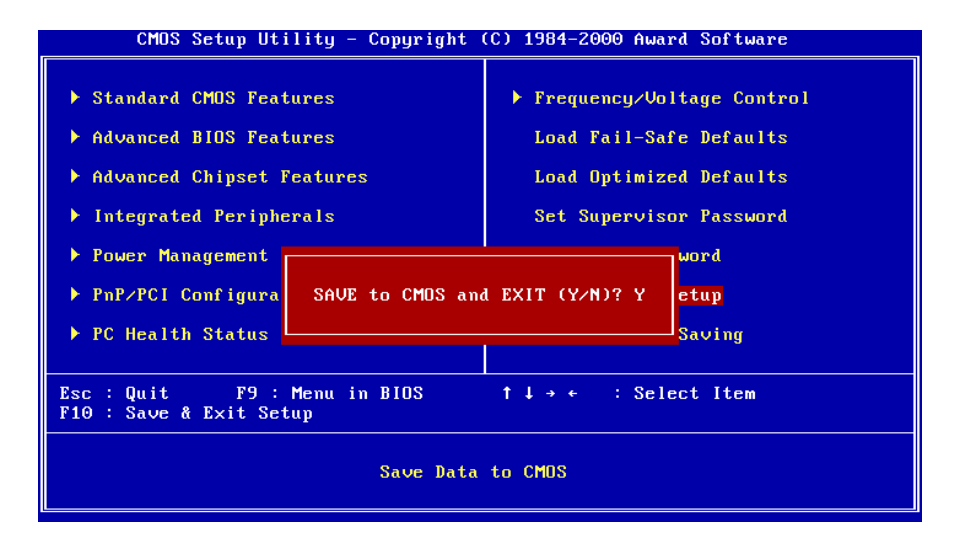

The **"Save & Exit Setup"** option will bring you back to boot up procedure with all the changes you have made which are recorded in the CMOS RAM.

## **4-1-13 Quit Without Saving**

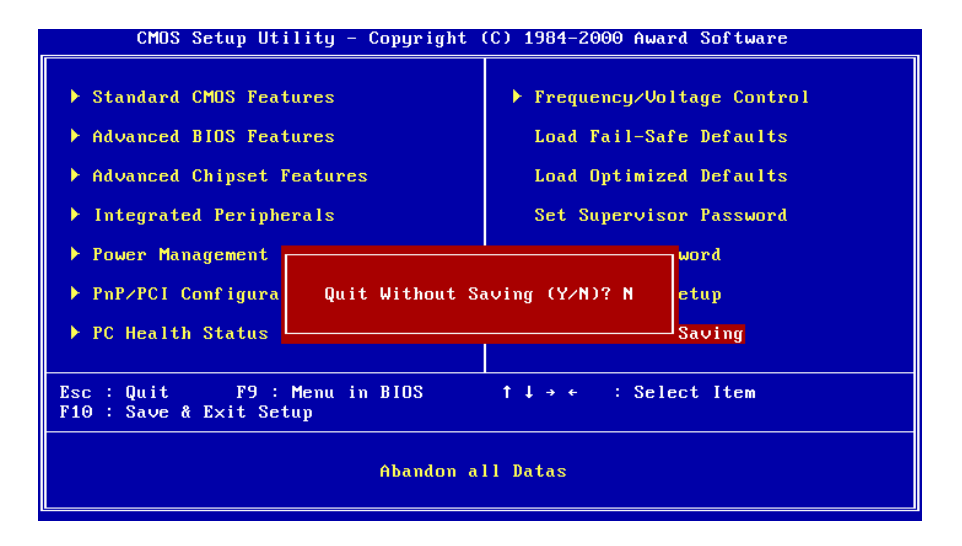

The **"Quit Without Saving"** option will bring you back to normal boot up procedure without saving any data into CMOS RAM. All of the old data in the CMOS will not be destroyed.

# **Chapter 5 Appendix**

# **5-1 Memory Map**

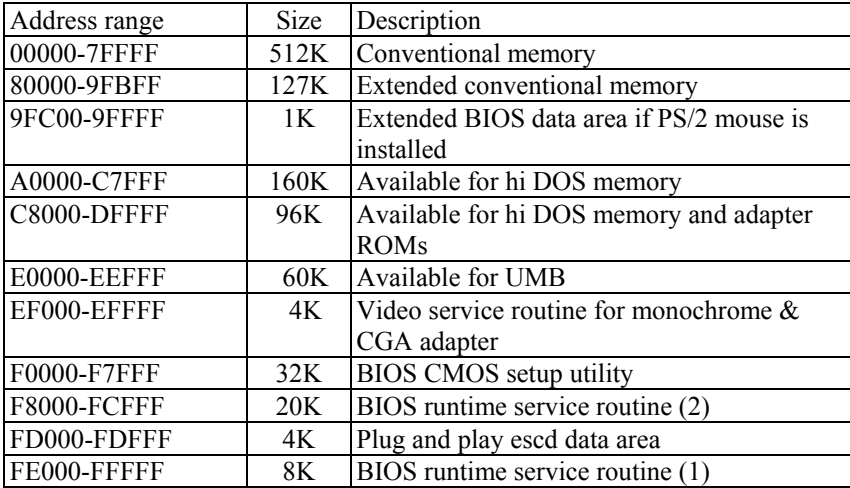

# **5-2 I/O Map**

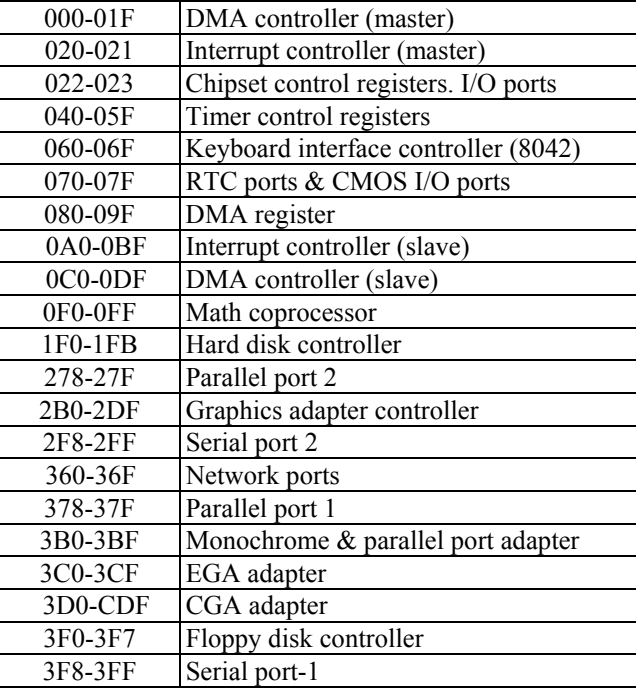

## **5-3 Time & DMA Channels Map**

#### **Time map:**

- Timer channel 0 system timer interrupt
- Timer channel 1 DRAM refresh request
- $\blacksquare$  Timer channel 2 speaker tone generator

**Dma channels:**

- DMA channel 0 available<br>■ DMA channel 1 onboard E
- DMA channel 1 onboard ECP (option)
- DMA channel 2 floppy disk (ITE chip)
- DMA channel 3 onboard ECP (default)<br>■ DMA channel 4 cascade for DMA conti
- DMA channel 4 cascade for DMA controller 1
- $\blacksquare$  DMA channel 5 available<br> $\blacksquare$  DMA channel 6 available
- DMA channel 6 available
- DMA channel 7 available

## **5-4 Interrupt Map**

**A. NMI:** non-maskable interrupt

#### **B. IRQ(H/W):**

- 0 system timer interrupt from timer 0
- 1. 1 keyboard output buffer full
- 2. cascade for IRQ 8-15
- 3. serial port2
- 4. serial port1
- 5. parallel port 2
- 6. floppy disk (ITE chip)
- 7. parallel port 1
- 8. RTC clock
- 9. available
- 10. available
- 11. available
- 12. PS/2 mouse
- 13. math coprocessor
- 14. onboard hard disk (IDE1) channel
- 15. onboard hard disk (IDE2) channel
### **5-5 RTC & CMOS RAM Map**

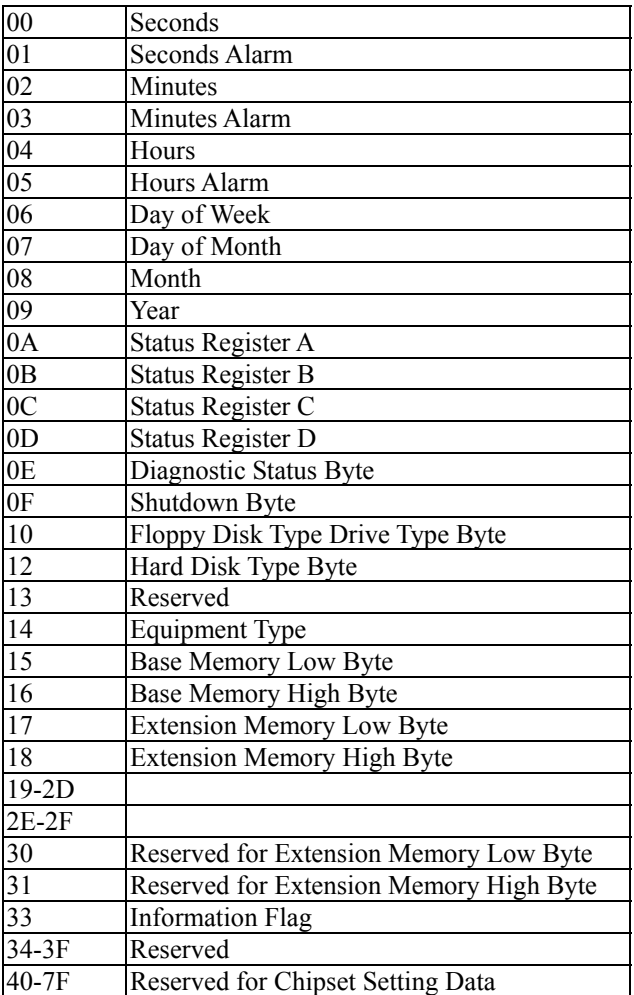

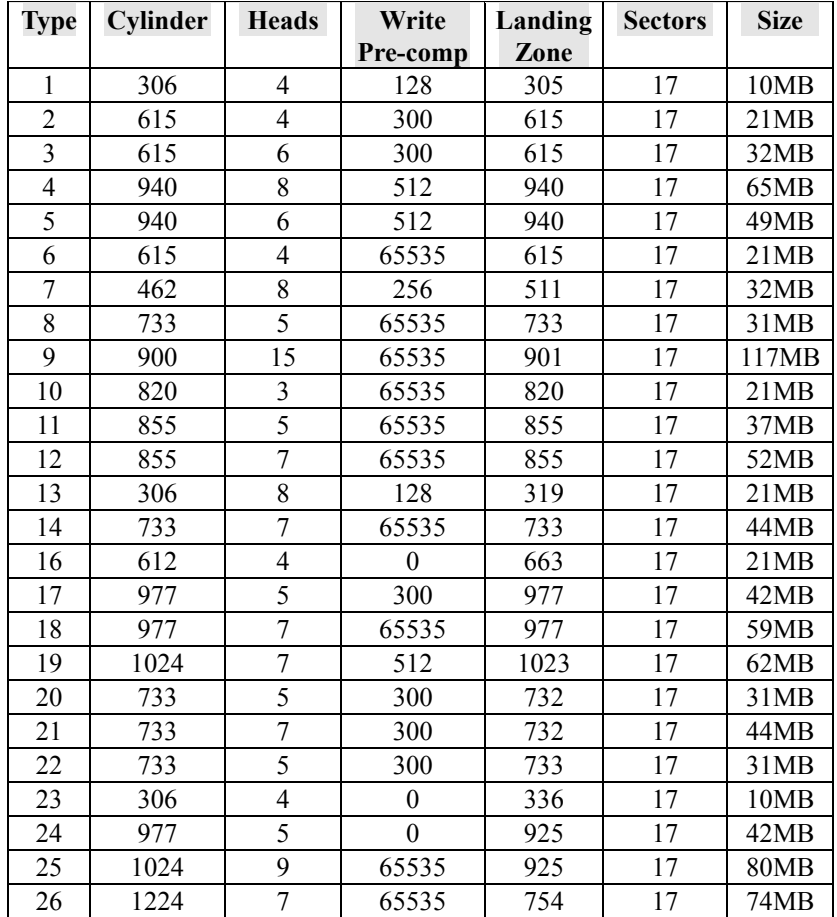

## **5-6 Award BIOS Hard Disk Type**

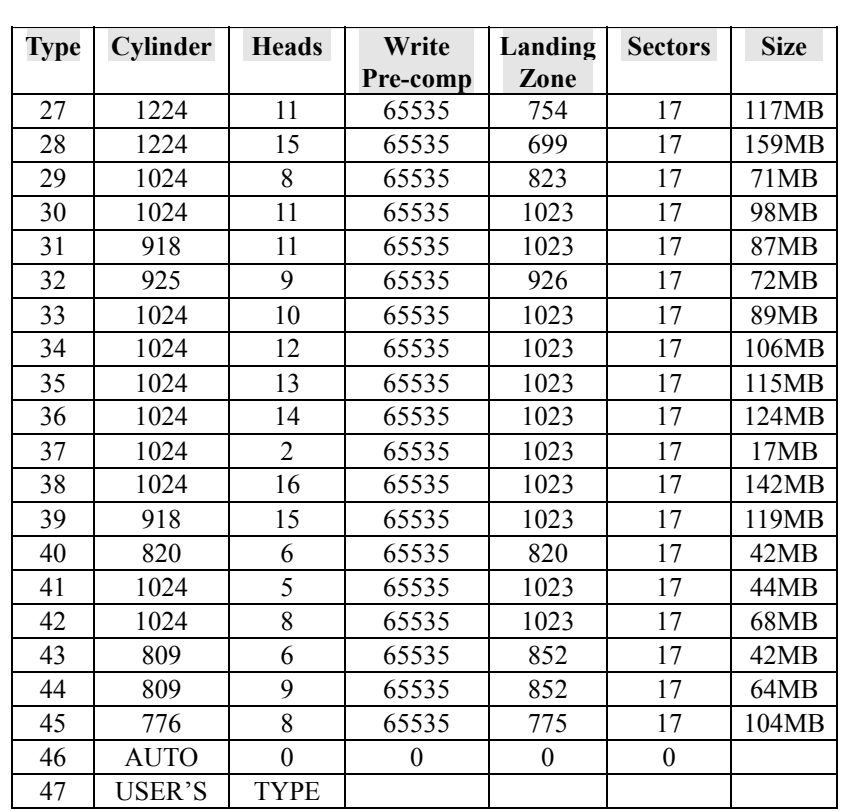

### **5-7 ISA I/O Address Map**

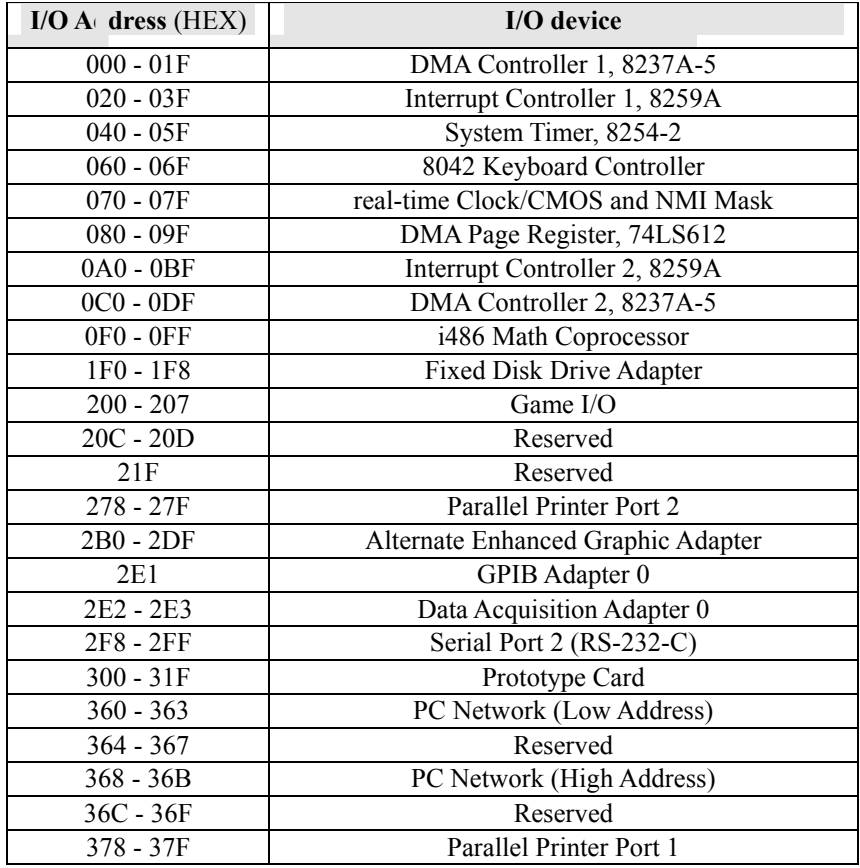

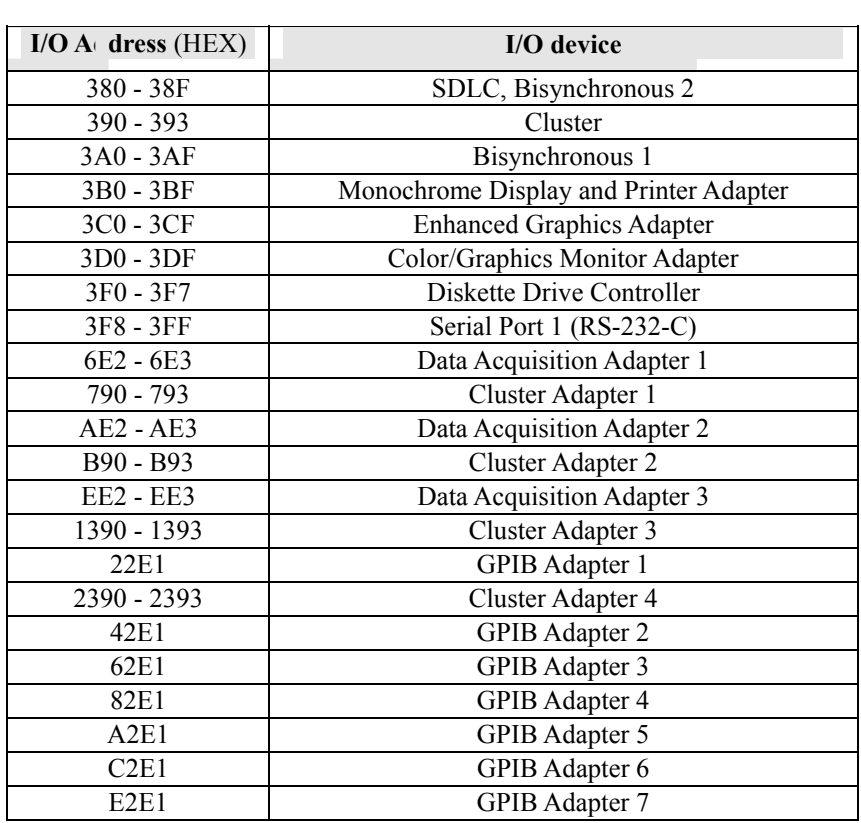

# **Chapter 6 Q & A**

### **6-1 Error Messages During Power on Self Test**

During **power on self test (post)**, BIOS will automatically detect the system devices. Below are the questions that users most often ask. The user may press **"Esc"** key to skip the full memory test.

#### *1. Beep sound*

While power on, the system makes beep sound to offer different messages. If the system is configured correctly, it prompts a short beep to show device configuration is done correctly. When VGA card and DIMM modules are not plugged well, the system makes longer and constant beep sounds.

#### *2. BIOS ROM checksum error*

It indicates the checksum of the BIOS code is not right and system will always halt on power on screen. Contact the dealer to exchange a new BIOS.

#### *3. CMOS battery fail*

It indicates the CMOS battery does not work. Contact the dealer to exchange a new battery.

#### *4. CMOS checksum error*

It indicates the CMOS checksum is incorrect. Load the default values in BIOS to solve this problem. This error may result from weak BIOS, so replace new BIOS if necessary.

#### *5. Hard disk initiation*

**Please wait a moment…** 

Some hard drives require more time to initiate.

#### *6. Hard disk install failure*

The system can not find or initiate the hard drive controller or the drive. Check if the controller is set correctly. If no hard disk is installed, **"Hard drive selection"** must be set to **"none."**

#### *7. Keyboard error or no keyboard present*

This means the system can not initialize the keyboard. Check if the keyboard is plugged well and be sure no keys are pressed during POST.

#### *8. Keyboard is lock out - Unlock the key*

When this message comes out, check if there is anything mis-placed on the keyboard. Be sure nothing touches the keys.

#### *9. Memory test fails*

There will be more information to specify the type and location of the memory error.

#### *10 Primary master hard disk fail*

The BIOS finds an error in the primary master hard disk drive.

#### *11 Primary slave hard disk fail*

The BIOS finds an error in the primary slave hard disk drive.

#### *12 Secondary master hard disk fail*

The BIOS finds an error in the secondary slave master hard disk drive.

#### *13 Secondary slave hard disk fail*

The BIOS finds an error in the secondary slave IDE hard disk drive.